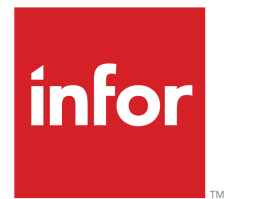

Infor LN Financials User Guide for Accounts Payable

## Copyright © 2019 Infor

#### Important Notices

The material contained in this publication (including any supplementary information) constitutes and contains confidential and proprietary information of Infor.

By gaining access to the attached, you acknowledge and agree that the material (including any modification, translation or adaptation of the material) and all copyright, trade secrets and all other right, title and interest therein, are the sole property of Infor and that you shall not gain right, title or interest in the material (including any modification, translation or adaptation of the material) by virtue of your review thereof other than the non-exclusive right to use the material solely in connection with and the furtherance of your license and use of software made available to your company from Infor pursuant to a separate agreement, the terms of which separate agreement shall govern your use of this material and all supplemental related materials ("Purpose").

In addition, by accessing the enclosed material, you acknowledge and agree that you are required to maintain such material in strict confidence and that your use of such material is limited to the Purpose described above. Although Infor has taken due care to ensure that the material included in this publication is accurate and complete, Infor cannot warrant that the information contained in this publication is complete, does not contain typographical or other errors, or will meet your specific requirements. As such, Infor does not assume and hereby disclaims all liability, consequential or otherwise, for any loss or damage to any person or entity which is caused by or relates to errors or omissions in this publication (including any supplementary information), whether such errors or omissions result from negligence, accident or any other cause.

Without limitation, U.S. export control laws and other applicable export and import laws govern your use of this material and you will neither export or re-export, directly or indirectly, this material nor any related materials or supplemental information in violation of such laws, or use such materials for any purpose prohibited by such laws.

#### Trademark Acknowledgements

The word and design marks set forth herein are trademarks and/or registered trademarks of Infor and/or related affiliates and subsidiaries. All rights reserved. All other company, product, trade or service names referenced may be registered trademarks or trademarks of their respective owners.

#### Publication Information

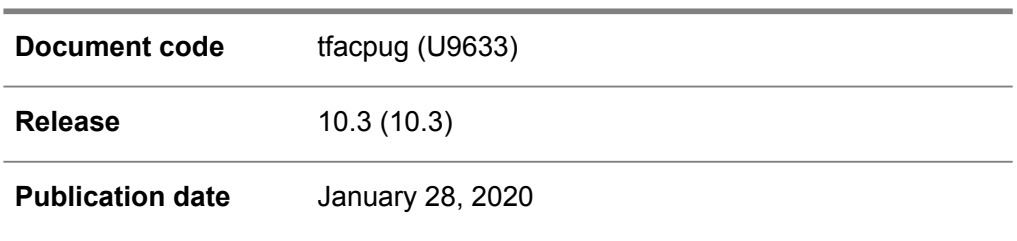

## **Table of Contents**

## **About this document**

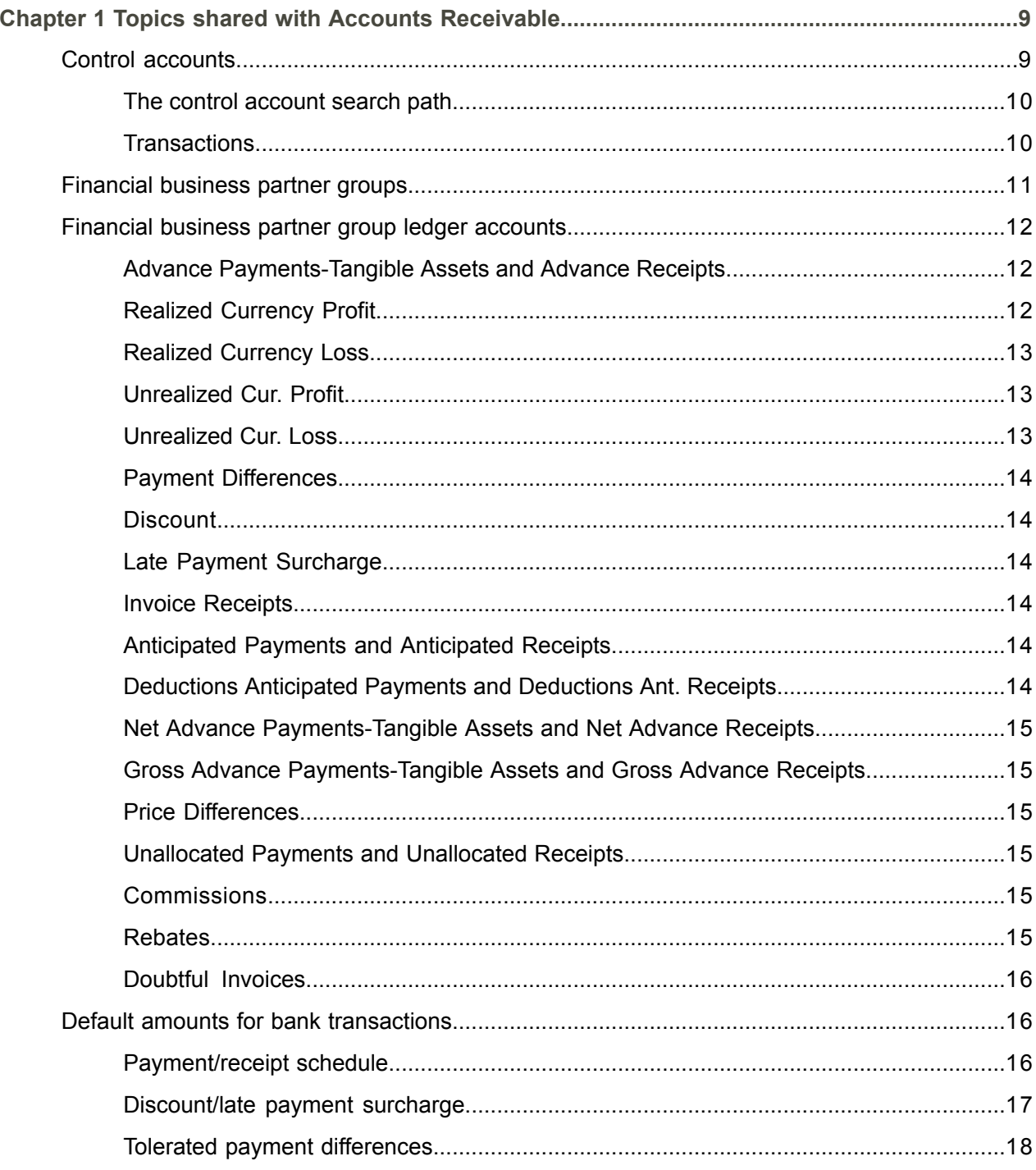

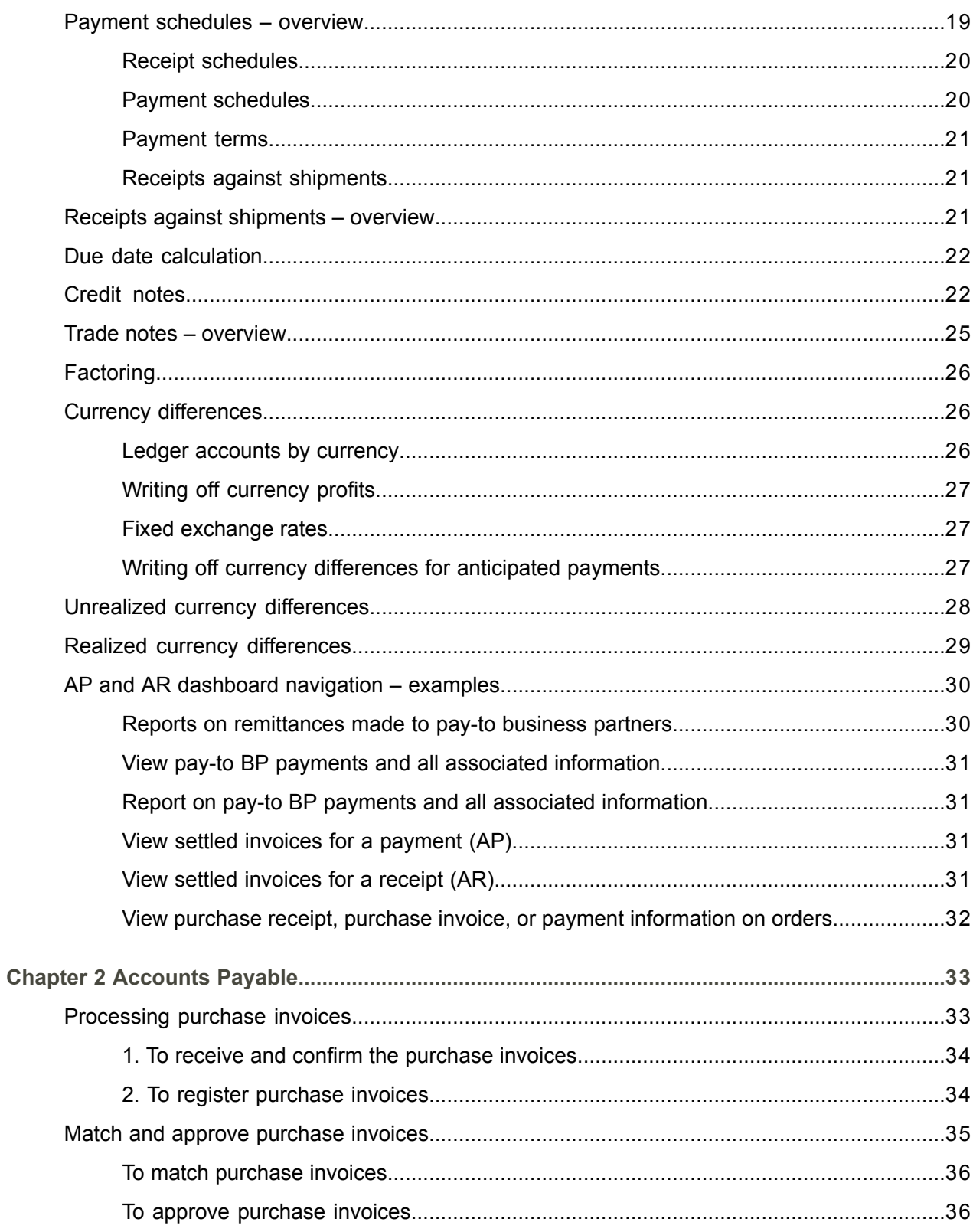

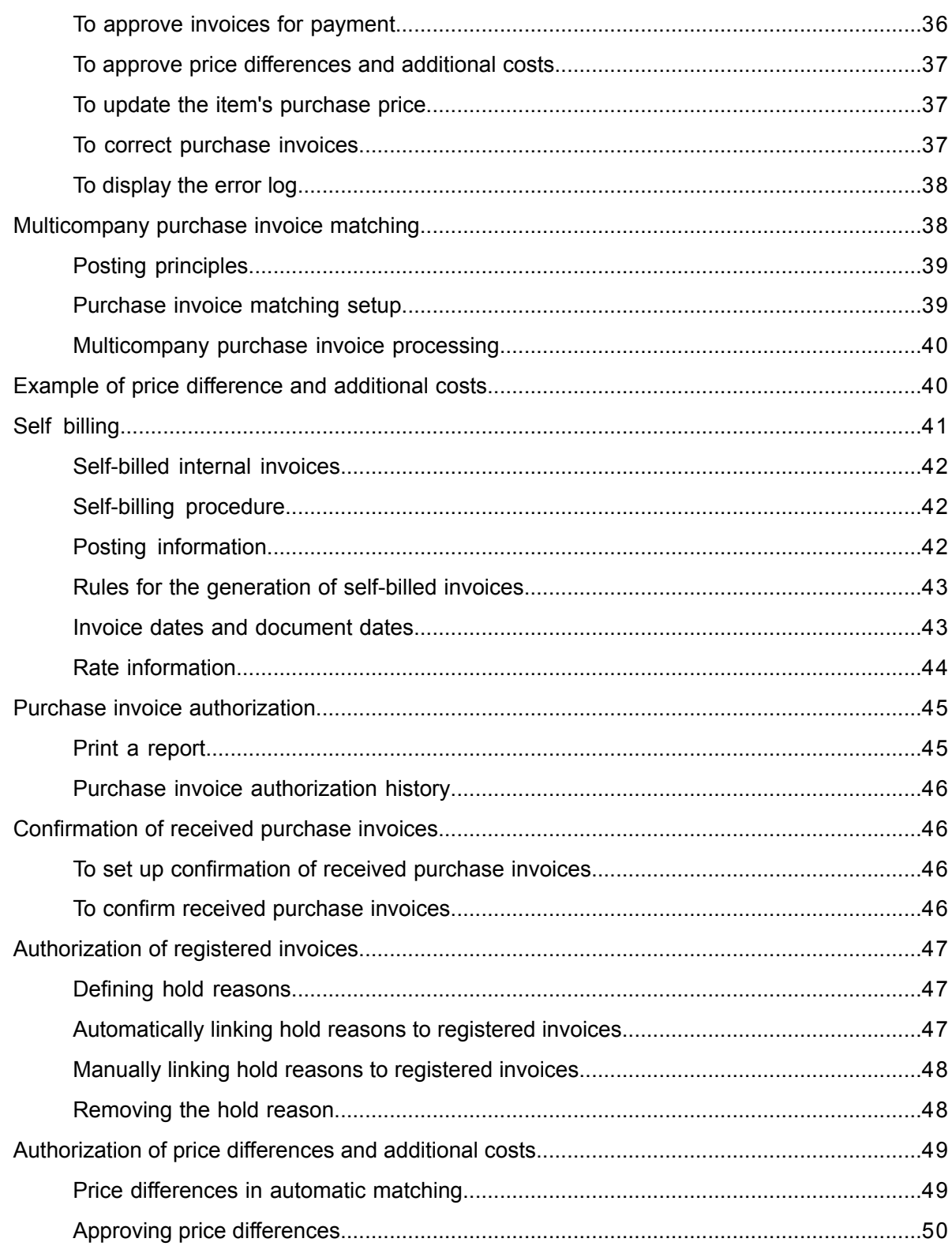

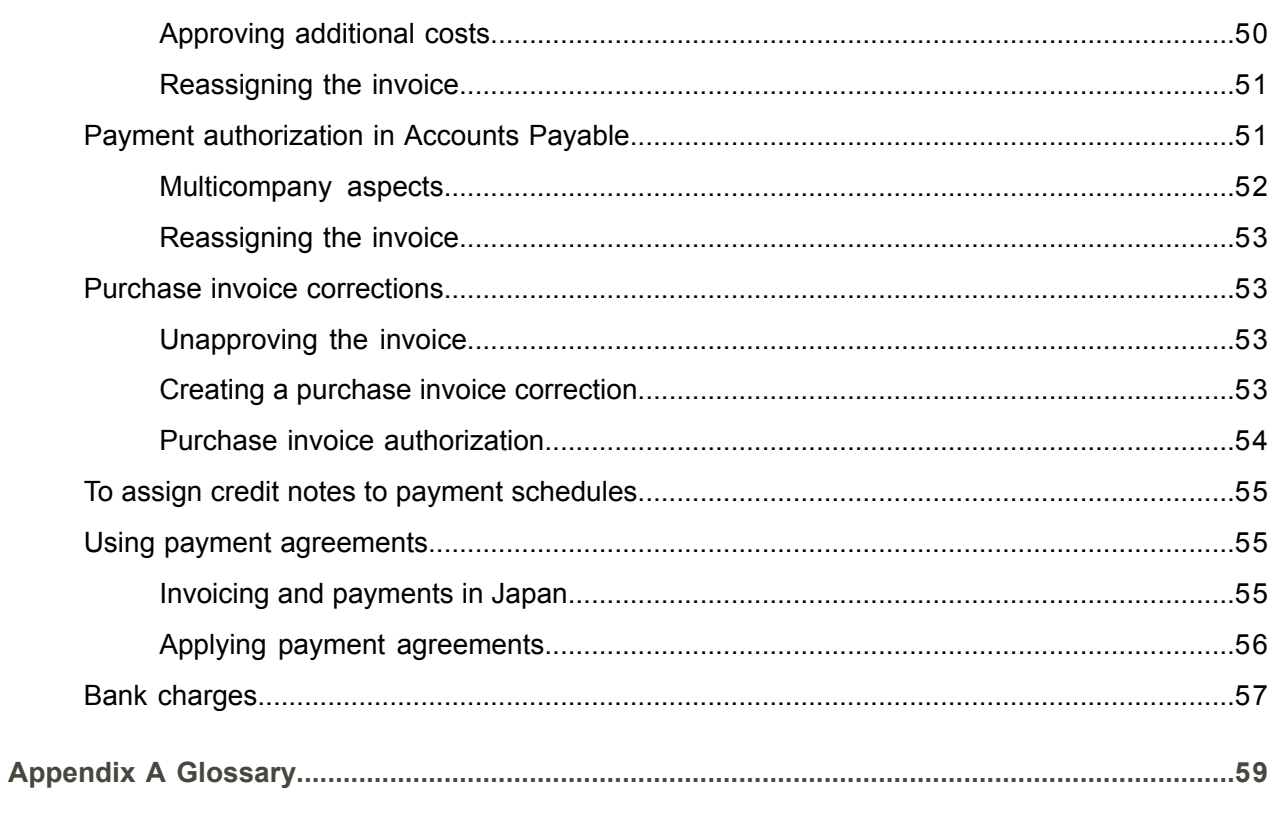

Index

## <span id="page-6-0"></span>About this document

This document describes the process to set up and manage purchase invoices and subcontracting invoices. Matching the invoices with purchase orders and [landed](#page-61-0) costs is also detailed.

### **Intended audience**

#### **Assumed knowledge**

Understanding this document is easier if you have some basic knowledge of the functionality of the various logistic LN packages and Financials.

#### **Document summary**

This User Guide is a compilation of the help topics for the Accounts Payable module that are listed under Infor LN, Financials, *Online Manual Topics*.

#### **How to read this document**

This document was assembled from online Help topics. As a result, references to other sections in the manual are presented as shown in the following example:

■ For details, refer to *To set up an integration mapping scheme*. To locate the referred section, please refer to the Table of Contents or use the Index at the end of the document.

Underlined terms indicate a link to a glossary definition. If you view this document online, clicking the underlined term takes you to the glossary definition at the end of the document.

### **Related documents**

■ User Guide for Accounts Receivable (U9634)

### **Comments?**

We continually review and improve our documentation. Any remarks/requests for information concerning this document or topic are appreciated. Please e-mail your comments to [documentation@infor.com](mailto:documentation@infor.com).

In your e-mail, refer to the document number and title. More specific information will enable us to process feedback efficiently.

### **Contacting Infor**

If you have questions about Infor products, go to Infor Concierge at [https://concierge.infor.com/](https:__concierge.infor.com_) and create a support incident.

If we update this document after the product release, we will post the new version on the Infor Support Portal. To access documentation, select **Search Browse Documentation**. We recommend that you check this portal periodically for updated documentation.

If you have comments about Infor documentation, contact [documentation@infor.com](mailto:documentation@infor.com) .

About this document

## <span id="page-8-0"></span>Chapter 1 Topics shared with Accounts Receivable

## <span id="page-8-1"></span>Control accounts

Business practices in Japan, Spain, Italy, and other countries require that different types of receivables and payables are posted to different control accounts. You can use multiple control accounts for financial business partner groups to post real trade transactions and other purchase or sales-related transactions to different control accounts.

You can use the sales [types](#page-64-0) and the [purchase](#page-63-0) types to post the financial transactions generated during processing of the invoices to various control accounts. For each business partner group, you can define the control account to be used for each sales type and purchase type.

You can create as many sales types and purchase types as you need for your financial administration. You can define sales type exceptions and purchase type exceptions to post transactions with specific origins and with specific details, for example, specific items or projects, to specific control accounts.

## The default control account

For each business partner group, you must define one default sales type or purchase type and its related control account. In other words, you must define at least one sales type and one purchase type because this is required to link at least one control account to a business partner group.

It is recommended that for regular sales/purchase activities, you use the default sales type and purchase type and control accounts. You can use the additional sales types and purchase types with their control accounts to post invoices that are not related to real trade transactions to separate control accounts. For example, non-trade sales invoices can concern the sale of fixed assets, intercompany transfers, and so on.

## **Dimensions**

You can use the dimensions to split the transactions on the customer and supplier control accounts by departments, persons responsible for the revenues, costs, properties, debts, and so on. All the additional control accounts of the business partner groups must use the same dimensions as the control account linked to the default sale type or purchase type.

For details, refer to Dimension accounting.

## <span id="page-9-0"></span>The control account search path

To determine the control account for an invoice transaction, LN searches for the most specific sales type or purchase type in this order:

- **1.** The manually entered sales type or purchase type of the sales invoice header or purchase invoice header.
- **2.** The sales type or purchase type of the sales order line or purchase order line. This can be an 'exception' defined for specific order details such as the item code, the item group, or the project.
- **3.** The default sales type or purchase type defined for the business partner group of the invoice-to or invoice -from business partner.

For manual purchase orders and purchase schedules, if no purchase type is found in the purchase type exceptions, LN retrieves the default purchase type from the business partner group of the invoice-to business partner.

For internal invoices with bilateral invoicing or triangular invoicing, LN uses the default sales type or purchase type of the business partner group linked to the internal invoice-to or invoice-from business partner. For example, internal invoices can be generated for transfers, manual transfers, WIP transfers, and internal freight orders.

### **Note**

<span id="page-9-1"></span>For purchase orders for which intercompany settlement transactions are generated, no sales type and purchase type are used and the corresponding field is disabled.

## **Transactions**

Multiple control accounts are used for the following types of purchase and sales transactions:

- Purchase orders
- Freight orders<br>■ Manual purchs
- Manual purchase invoices
- Invoices generated for procurement card statements
- Sales orders<br>■ Warebouse o
- Warehouse orders for transfers that result in inter-company transactions<br>■ Service orders
- Service orders
- Service contracts<br>■ Calls
- Calls<br>■ Proje
- Project orders
- Debit notes
- Credit notes
- Interest invoices
- Manual sales invoices
- Commission and Rebate invoices
- Purchase schedules
- Advance receipt requests
- Sales schedules

Payments and receipts processed in Cash Management are posted to the control accounts determined by the sales types and purchase types of the related orders or invoices.

This applies to the following types of cash management transactions:

- Manual and automatic payments/receipts for normal and anticipated payments/receipts
- Assignment of invoices to advances/unallocated
- Reconciliation of bank documents and electronic bank statements

## <span id="page-10-0"></span>Financial business partner groups

Financial business partner groups are used to establish the link between the accounts payable and accounts receivable. These groups are also used to establish a link to the General Ledger. For each business partner group, you must define a set of ledger [accounts](#page-61-1) and [dimensions](#page-60-0) to which transactions are posted.

In addition, you must define at least one control [account](#page-59-0). The received sales invoice amounts and sent purchase invoice amounts are posted to this account. When booking credit [notes,](#page-60-1) the account is credited or debited in the opposite way, depending on the **Negative Amount for Credit Notes** parameter in the Transaction Types (tfgld0511m000) session. You can define multiple control accounts, and use the sales [types](#page-64-0) and the [purchase](#page-63-0) types to post the various types of invoice amounts to different control accounts. For details, refer to To set up control accounts.

You can define the financial business partner groups and the control accounts and other ledger accounts and dimensions for the business partner groups in these sessions:

- In Accounts Payable:
	- Financial Business Partner Groups (tfacp0110m000)
	- Ledger Accounts by Business Partner Group (tfacp0111m000)
	- Control Accounts by BP Group (tfacp0515m000)
- In Accounts Receivable:
	- Financial Business Partner Groups (tfacr0110m000)
	- Ledger Accounts by Business Parter Group (tfacr0111m000)
	- Control Accounts by Business Parter Group (tfacr0515m000)

You can assign the financial business partner groups to business partners in one of these sessions in Common:

- Invoice-to Business Partners (tccom4112s000)
- Invoice-from Business Partners (tccom4122s000)

When a transaction is entered, LN retrieves the financial business partner group to which the business partner belongs. The transaction is posted to the ledger accounts and dimensions associated with the business partner group.

## <span id="page-11-0"></span>Financial business partner group ledger accounts

In addition to the debtors' and creditors'control [accounts,](#page-59-0) specific ledger accounts are predefined for a number of transactions from the Accounts Receivable module and the Accounts Payable module.

For each financial [business-partner](#page-61-2) group, you must define the control accounts and the ledger account and the dimensions for each type of transaction. For details, refer to *[Financial](#page-10-0) business partner groups (p. [11\)](#page-10-0)*.

### **Note**

Most kinds of transactions exist for both accounts payable and accounts receivable. A small number of transactions, however, are specific to either accounts payable or accounts receivable. If a transaction is specific to either accounts payable or accounts receivable, this is stated.

<span id="page-11-1"></span>Which accounts you can set up for a financial business partner group depends on the functionality that you use. For example, sets of control accounts exist for factoring, trade notes, and fixed assets. The commonly used control accounts for Accounts Payable and Accounts Receivable are described below.

## **Advance Payments-Tangible Assets** and **Advance Receipts**

<span id="page-11-2"></span>The advance payments or advance receipts are posted to this account. This account is credited when advance receipts are booked and debited when the advance receipt is assigned to an invoice. These transactions are entered, for example, in the Bank Transactions (tfcmg2500m000) session.

## **Realized Currency Profit**

The realized currency profits are posted to this account. This account is used when a payment or receipt of an invoice in a foreign currency is processed. The [exchange](#page-60-2) rate at the time of receipt is different from the exchange rate at the time of invoicing, which results in a currency profit.

The realized currency profit is posted when:

- An invoice is finally paid.
- Payment differences are written off.<br>■ Advance nayments or unallocated n
- Advance payments or unallocated payments are assigned to an invoice.

## <span id="page-12-0"></span>**Realized Currency Loss**

The realized currency losses are posted to this account. This account is used when a payment or receipt of an invoice in a foreign currency is processed. The [exchange](#page-60-2) rate at the time of receipt is different from the exchange rate at the time of invoicing, which results in a currency loss.

## <span id="page-12-1"></span>**Unrealized Cur. Profit**

Currency profits are posted to this account. This account is used if:

- An <u>anticipated [payment/receipt](#page-59-1)</u> is processed for an invoice with a foreign invoice currency.<br>■ The exchange rate at the time of receipt is different from the exchange rate at the time of
- The exchange rate at the time of receipt is different from the exchange rate at the time of invoicing, resulting in a currency profit.
- You write off currency [differences](#page-60-3) by using the Write Off Currency Differences (tfacr2250m000) session or the Write Off Currency Differences (tfacp2240m000) session.

The realized currency profit is posted when:

- An invoice is finally paid.<br>■ Payment differences are
- Payment differences are written off.<br>■ Advance nayments or unallocated n
- Advance payments or unallocated payments are assigned to an invoice.

### **Note**

<span id="page-12-2"></span>An unrealized currency profit is only posted if you specified this in the Accounts Payable or Accounts Receivable parameters.

## **Unrealized Cur. Loss**

Currency losses are posted to this account. This account is used if:

- An anticipated [payment/receipt](#page-59-1) is processed for an invoice with a foreign invoice currency
- The exchange rate at the time of receipt is different from the exchange rate at the time of invoicing, which results in a currency loss.
- You write off currency [differences](#page-60-3) by using the Write Off Currency Differences (tfacr2250m000) session or the Write Off Payment Differences (tfacr2240m000) session.

The realized currency loss is posted when:

- An invoice is finally paid.
- Payment differences are written off.<br>■ Advance nayments or unallocated n
- Advance payments or unallocated payments are assigned to an invoice.

## <span id="page-13-0"></span>**Payment Differences**

Payment [differences](#page-62-0) are posted to this account. Using the Write Off Payment Differences (tfacr2240m000) or Write Off Payment Differences (tfacp2230m000) session small differences can be written off automatically.

## <span id="page-13-1"></span>**Discount**

<span id="page-13-2"></span>The discounts are posted to this account when you process receipts or payments that involve discounts.

## **Late Payment Surcharge**

<span id="page-13-3"></span>The [late-payment](#page-61-3) surcharge amounts are posted to this account when they are deducted in the Bank Transactions (tfcmg2500m000) session.

## **Invoice Receipts**

Purchase invoices are posted to this account when you enter the purchase invoices that are related to orders in Procurement.

This account is debited when purchase invoices that are related to orders are entered in LN and the invoice status is set to **Registered**. The account is credited when the purchase invoice is approved. For details, refer to *[Processing](#page-32-1) purchase invoices (p. [33\)](#page-32-1)*.

<span id="page-13-4"></span>This account only exists for accounts payable.

## **Anticipated Payments** and **Anticipated Receipts**

<span id="page-13-5"></span>The [anticipated](#page-58-1) payments and [anticipated](#page-59-1) receipts are posted to this account. LN books anticipated transactions to this account if **Anticipated Payments** or **Anticipated Receipts** has been selected in the **Account Type** field of the Posting Data by Bank/Payment Method (tfcmg0146s000) session. When the receipt status is switched from **Anticipated** to **Final**, the amounts are transferred to the control account.

## **Deductions Anticipated Payments** and **Deductions Ant. Receipts**

The use of this account depends on the setting of the **Deductions** field of the Posting Data by Bank/Payment Method (tfcmg0146s000) session.

As long as the payment or receipt is not reconciled (in other words, its status is anticipated), you can store all deductions (discounts, late payment surcharges, and payment differences) on this ledger account.

As long as the payment or receipt is anticipated, the different possible deductions are not posted to the final accounts for discounts, late payment surcharges, or payment differences, but are posted together to this interim account. When the payment or receipt is reconciled, the deductions are posted from this interim account to the final accounts.

## <span id="page-14-0"></span>**Net Advance Payments-Tangible Assets** and **Net Advance Receipts**

In some countries, for example Germany, tax must be paid on large advance payments/receipts. The paid amount without tax is posted to this account.

## **Note**

<span id="page-14-1"></span>To charge tax on advance payments/receipts, select the **Calculate Tax on Advance Payments/Receipts** check box in the CMG Parameters (tfcmg0100s000) session.

## **Gross Advance Payments-Tangible Assets** and **Gross Advance Receipts**

<span id="page-14-2"></span>If the **Calculate Tax on Advance Payments/Receipts** check box in the CMG Parameters (tfcmg0100s000) session is selected, tax is calculated on advance payments/receipts. The paid amount with tax added is posted to this account.

## **Price Differences**

Price [differences](#page-63-1) are posted to this account. Price differences can occur during the automatic matching and approval of purchase invoices. These differences must lie within the margins that are defined in the ACP Parameters (tfacp0100m000) session.

<span id="page-14-3"></span>This account only exists for accounts payable.

## **Unallocated Payments** and **Unallocated Receipts**

<span id="page-14-4"></span>Unallocated [payments/receipts](#page-64-1) are posted to this account. This account is debited when an unallocated payment or an unallocated receipt is booked, and credited when it is assigned to an invoice.

## **Commissions**

<span id="page-14-5"></span>[Commissions](#page-59-2) are posted to this account.

This account only exists for accounts payable.

## **Rebates**

[Rebates](#page-64-2) are posted to this account.

This account only exists for accounts receivable.

## <span id="page-15-0"></span>**Doubtful Invoices**

[Doubtful](#page-60-4) invoices are posted to this account. This account only exists for the accounts receivable.

### **Note**

If you think an invoice is not going to be paid, you can post the invoice as doubtful using an invoice correction. This invoice is credited from the normal control account and posted to the doubtful invoices account.

## <span id="page-15-1"></span>Default amounts for bank transactions

When you enter a payment in the Bank Transactions (tfcmg2500m000) session, LN determines the following default amounts based on the data recorded for the invoice to which the payment is related:

- The amount payable, if the payment concerns a purchase invoice
- $\blacksquare$  The amount receivable, if the payment concerns a sales invoice  $\blacksquare$  The discount amount
- The discount amount<br>■ The late-nayment sur
- The [late-payment](#page-61-3) surcharge amount

The existence of a [payment/receipt](#page-63-2) schedule for an invoice affects the way default amounts are calculated. However, default discount amounts and late payment surcharge amounts are calculated based on different data. The default tolerated payment [difference](#page-62-0) can also be calculated.

### <span id="page-15-2"></span>Related topics

- Payment/receipt schedule<br>■ Discount/late payment sur
- Discount/late payment surcharge<br>■ Tolerated nayment differences
- Tolerated payment differences

## Payment/receipt schedule

You can link a payment/receipt schedule to an invoice when you register an invoice in one of these sessions:

- Sales Invoices (tfacr1110s000)<br>■ Purchase Invoice Entry (tfacn2)
- Purchase Invoice Entry (tfacp2600m000)

To link a payment/receipt schedule to an invoice, choose the corresponding command on the [appropriate](#page-59-3) menu. A payment/receipt schedule is defined for one invoice in one of these sessions:

- Receipt Schedule (tfacr1103m000)<br>■ Payment Schedule (tfacn1103m000
- Payment Schedule (tfacp1103m000)

If a payment/receipt schedule is present for the invoice for which you are creating a payment, LN determines the default amount payable on the basis of the payment date or receipt date.

Example

The total amount payable on a purchase invoice is USD 1,200.

Payment schedule:

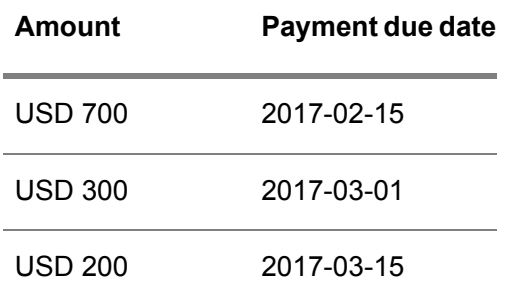

If the first payment is made on 2017-02-18, the displayed default amount payable is USD 700.

If the first payment is made on 2017-03-04, the displayed default amount payable is USD 1,000 (700 + 300).

<span id="page-16-0"></span>If the first payment is made on 2017-02-10, the displayed default amount payable is USD 700. If no payable amounts are found before the creation date of the payment, LN enters the amount specified for the next payment date. Therefore, the payment date 2017-02-10 results in a default amount of USD 700.

## Discount/late payment surcharge

When no payment/receipt schedule is present for the invoice for which you are creating a payment, LN determines the default amount payable/receivable based on:

- $\blacksquare$  The payment/receipt document date.<br> $\blacksquare$  The onen invoice amount
- The open invoice amount.
- The discount dates recorded for the invoice.

The **LPS/Discount for Partial Payments** parameter in the CMG Parameters (tfcmg0100s000) session determines how discounts on partial payments are calculated. If this parameter is set to **None**, no default discount amounts are given.

If the **LPS/Discount for Partial Payments** parameter is set to **Proportionally**, the default discount amount is calculated as shown in the following example:

## Example 1

The payable purchase invoice amount is USD 100. The allowed discount amount is USD 8.

The default amounts of the first payment will be: Amount paid = USD 92. The discount calculated = USD 8.

If the partial amount payable is USD 20, the default discount is USD 1.74 (20 \* 100/92 \* 8/100).

The default amount of the second payment will then be: Amount payable = USD 72.

Default discount: 72 \* 100/92 \* 8/100 = USD 6.26

If the **LPS/Discount for Partial Payments** parameter is set to **Fully**, the default discount amount is calculated as shown in the following example:

### Example 2

The payable purchase invoice amount is USD 1,000. The following discount data exist for this invoice:

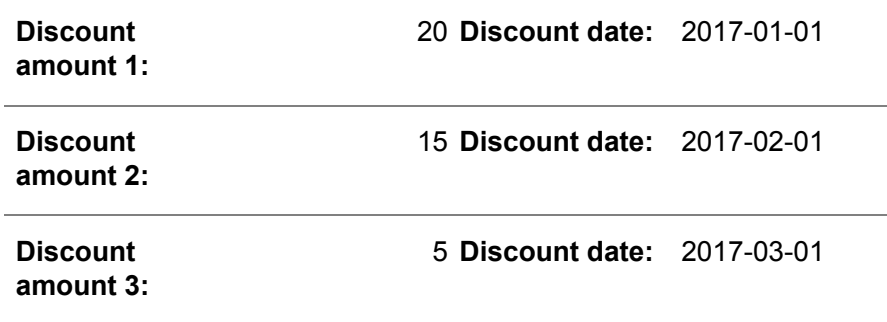

The paid amount entered for the first payment is USD 800, and the discount amount is USD 18.

The next partial payment of USD 200 is made on 2017-01-15. The default discount amount is zero. Based on the payment's document date, LN determines the discount allowed at that time: USD 15. If this amount is smaller than the discount that was already taken at the first payment (which was USD 18), the default value given is zero.

### **Note**

<span id="page-17-0"></span>The default amount payable is first calculated in the invoice [currency.](#page-61-4) If the receipt/payment currency is not equal to the invoice currency, the amount is calculated in the invoice currency based on the currency [exchange](#page-60-5) rates of both currencies. If the invoice currency has a fixed exchange rate, this rate is used.

## Tolerated payment differences

The allowed payment [difference](#page-62-0) tolerances depend on the payment difference limits defined for specific users in the Payment Authorizations (tfcmg1100m000) session or as default values in the CMG Parameters (tfcmg0100s000) session.

LN determines the default tolerated payment difference for an invoice based on:

The open amount.

- The invoice amount.<br>■ The defined naymen
- The defined payment difference tolerances.

Example 1

The amount on the invoice is USD 1,000. The following tolerances are defined for payment differences:

**Percentage of invoice lower than expect-** 10% **ed:**

**Invoice amount lower than expected:** 50 (in reference currency)

The default payment difference is 50.

The default payment difference must meet both conditions. In this case, the first condition dictates that the payment difference must be less than 100 (10% \* 1,000 = 100). However, the second condition dictates that the payment difference must be less than 50. Therefore, the default payment difference is 50.

### Example 2

The amount on the invoice is USD 1,000. The following tolerances are defined for payment differences:

**Percentage of invoice lower** 3% **than expected:**

**Invoice amount lower than ex-** 50 **pected:**

The default payment difference is 30 (3%\*1,000).

### **Note**

<span id="page-18-0"></span>If the payment difference for an actual payment is greater than the allowed default payment difference, the displayed default payment difference shown is zero.

## Payment schedules – overview

A payment schedule defines agreements about the amounts to be paid by payment period. You can link a payment schedule to the payment terms. Each line of the payment schedule defines a part of the invoice amount that must be paid within a specific period, the payment method used for the payment, and the discount conditions that apply to the payment.

You can define payment schedules independently of the [payment](#page-63-3) terms, and you can reuse a payment schedule for several payment terms.

## <span id="page-19-0"></span>Receipt schedules

In the Accounts Receivable module, the payment schedules define the amounts and due dates of receivable amounts. Therefore, in Accounts Receivable, payment schedules are referred to as *receipt schedules*.

### **Note**

<span id="page-19-1"></span>The difference between payment schedules and *sales installments* is that a payment schedule defines a number of payments for a single invoice, whereas for sales installments, a separate invoice is created for each installment.

## Payment schedules

A payment schedule consists of a payment schedule header and payment schedule lines. The payment schedule header defines whether the payment amounts are specified as a percentage or through a factor, and the payment period type, which can be **Days**, **Months**, or **Fiscal Periods**.

The payment schedule lines define a part of the invoice amount to be paid within a specific period. The payment schedule lines are independent of each other. You can specify a separate payment method or receipt method for each line. For each schedule line, you can define three discount periods and discount percentages. Payment schedule lines are identified by the invoice number followed by the payment schedule line number.

Invoices with a payment schedule result in an open entry in Accounts Payable or Accounts Receivable for every payment schedule line. The payment schedule lines take the place of the invoice, for example, for credit control, reminder letters, and late payment surcharges, for payment advice and direct debit advice, open entry balances, aging analysis, the various purchase invoice authorization methods, and to write off currency differences.

The due date calculation can be based on the payment terms details or you can use a payment calendar. For details, refer to To use payment calendars

In Invoicing, LN prints the payment schedule on invoices and draft invoices to inform the business partner of the due dates and discount conditions.

### **Note**

LN also supports payment schedules for recurring invoices.

LN does not support payment schedules for subcontracting invoices.

## <span id="page-20-0"></span>Payment terms

You link payment schedules to sales invoices and purchase invoices through the [payment](#page-63-3) terms.

For every line of the payment schedule, LN uses the due date calculation defined for the payment terms to which you link the payment schedule. Several payment schedule lines can have the same due date. If you select invoices for payment or direct debit, LN selects invoices as well as payment schedule lines that must be paid based on their due dates.

## <span id="page-20-1"></span>Receipts against shipments

The payment schedules functionality is also used to implement the receipts against [shipments](#page-64-3) functionality. If you use receipts against shipments, LN generates a receipt schedule line for each shipment.

## <span id="page-20-2"></span>Receipts against shipments – overview

You can use the receipts against shipments functionality to generate or enter payment transactions and receipt transactions in Cash Management based on shipment or order information and to maintain the balances by shipment or order.

If you use the receipts against shipments functionality, LN generates a receipt [schedule](#page-63-2) line for each shipment. The receipt schedule lines for receipts against shipments of a single order all have the same due date, which is based on the invoice date and the payment terms of the invoice.

If you ship goods against a sales order, each order line can result in one or several shipments. For every shipment, you must create a [packing](#page-62-1) slip. In Cash Management, you apply the receipts to the shipment lines using the details on the packing slip.

If your customer returns the goods, you create a return order. You send a credit note to customer for the returned shipment. The credit note contains a credit note line for every returned shipment line.

You can compose shipment lines and return shipment lines on a single invoice. If the amount of the return shipment lines exceeds the amount of the shipment lines payable, LN generates a credit note.

If you use receipts against [shipments](#page-64-3) and you linked a receipt schedule to the payment terms of the invoice, LN ignores the receipt schedule. The processing of the invoice is entirely based on the shipments. LN generates interest invoices and reminder letters for the shipments for which payment is overdue.

If you do not use receipts against shipments, the processing of the invoice is based on the payment terms. LN creates invoices for sales orders according to the composing criteria you select in Invoicing. Credit notes can have a single receipt schedule line.

## <span id="page-21-0"></span>Due date calculation

Several methods exist to determine the due [date](#page-60-6) of an invoice or of a payment schedule line. In the Terms of Payment (tcmcs0113s000) session, you can specify how LN determines the due dates.

The invoice's document date (date of creation) is the base for the due date calculation. The final due date is determined by the following details:

- The following details in the Terms of Payment (tcmcs0113s000) session:
	- **The [payment](#page-62-2) period**

The payment period is the number of days or months that is added to the invoice's document date before or after calculating the due date to obtain the actual due date.

#### ▪ **The due date calculation method** The algorithm for calculating the due date.

### ■ The fixed payment days

Specific days of the month, on which payments are due. If you specify fixed payment days, LN changes the calculated due date into the next fixed payment day. You can specify up to three fixed payment days, for example, the first, the tenth, and the twentieth day of each month.

### **The payment calendar**

For pay-by business partners and for your own financial company, you can optionally define a payment calendar. If the calculated due date is marked as a holiday on the payment calendar, LN changes the due date to the previous working day or, in some situations, to the next working day. This results in the actual due date. For details, refer to To use payment calendars.

### The extra days after due date

In the Pay-by Business Partners (tccom4114s000) and the Pay-to Business Partners (tccom4124s000) sessions, you can enter a number of extra days in the **Extra Days after Due Date** field. For example, the number of days that the bank needs to transfer the money.

The **Extra Days after Due Date** field is used in Financials to:

- Calculate the expected payment date in the Sales Invoices (tfacr1110s000) session
- Maintain the expected payment date in the Purchase Invoice Cash Dates (tfcmg3111m000) session
- <span id="page-21-1"></span>■ Calculate a cash flow [forecast](#page-59-4) on the basis of the expected payment date in the Update Cash Forecast (tfcmg3210m000) session.

## Credit notes

If a customer returns part of the goods, or if you create invoice corrections, you or your business partner can create a [credit](#page-60-1) note to correct the amount payable for an invoice. If you automatically process the invoices, LN automatically generates credit notes and assigns credit notes to invoices.

You can create credit notes for the transaction types of different categories, such as:

- **Sales Credit Notes**
- **Purchase Credit Notes**
- **Sales Invoices**
- **Purchase Invoices**

Credit notes are linked to invoices rather than to invoice lines. However, if you use payment [schedules](#page-63-2) or receipts against [shipments,](#page-64-3) you can assign credit notes to the payment schedule lines. For details, refer to Credit notes for payment schedules.

If you select open entries for payment or direct debit, LN searches for credit notes that you can apply to the open entries before you perform the payment or direct debit procedure.

### Creating a credit note

To create a credit note in the Transactions (tfgld1101m000) session, select a transaction type that has one of these categories. To actually create the credit note, you can now start one of the following sessions:

- Purchase Invoice Entry (tfacp2600m000)<br>■ Sales Invoices (tfacr1110s000)
- Sales Invoices (tfacr1110s000)

If you use one of the transaction categories **Sales Invoices** or **Purchase Invoices**, you can create a credit note by entering a negative invoice amount.

### Using a **Sales Credit Notes** category

If you use one of the transaction categories **Sales Credit Notes** or **Purchase Credit Notes**, you must enter a positive amount.

The **Negative Amount for Credit Notes** parameter in the Transaction Types (tfgld0511m000) session, where the transaction type is defined, determines if the credit note is posted as a negative or positive amount. If this check box is selected, LN saves and regards the amount that was entered as a negative amount.

The default value for the transaction line amount in the Sales Invoice Transactions (tfacr1111s000) session is a negative credit amount.

### **Example**

A credit note of USD 800 is entered for a transaction type of a **Credit Note** category. You enter a positive invoice amount of USD 800. Two scenarios are possible:

- If the **Negative Amount for Credit Notes** check box in the Transaction Types (tfgld0511m000) session is cleared for the used transaction type, a credit amount of USD 800 is posted to the ACR control account. The default value for the transaction line is then a debit of USD 800.
- If this check box is selected, a debit amount of USD -800 is posted to the ACR control account. The default value for the transaction line is a credit of USD -800.

## Using the **Sales Invoices** or **Purchase Invoices** transaction category

If you use a transaction type that belongs to one of the categories **Sales Invoices** or **Purchase Invoices**, you can create a credit note by entering a negative invoice amount in the invoice header.

### **Note**

You can only create a credit note in this way if the **Negative Amount for Credit Notes** check box in the Transaction Types (tfgld0511m000) session is selected for the used transaction type. If this check box is cleared, you cannot enter a negative invoice header amount.

### **Example**

A credit note of USD -800 is entered for a transaction type that belongs to the **Sales Invoices** category. When the credit note is posted, LN debits the ACR control account for -800. The default amount for the entry of the sales invoice transaction lines in the Sales Invoice Transactions (tfacr1111s000) session is -800 credit.

## Assigning credit notes to original invoices

You can assign a credit note to one invoice or to several invoices. You can also include credit notes, without assigning them to invoices, as a payment in the automatic payment procedure.

These two situations are illustrated below:

You can link a credit note to one invoice when you enter the credit note in the Purchase Invoice Entry (tfacp2600m000) session. In the **Original Invoice** field, you can enter the document number of the invoice to which you want to link the credit note.

A credit note can also be related to several invoices. To assign a credit note to more than one invoice, take the following steps:

- **1.** In the Transactions (tfgld1101m000) session, select a transaction type of the **Sales Corrections** category or the **Purchase Corrections** category.
- **2.** In the Transactions (tfgld1101m000) session, select the record you created and click **Transaction Entry** on the [appropriate](#page-59-3) menu. One of the sessions Assign Credit Notes to Invoices (tfacp2120m000) or Business Partner - Credit Notes (tfacr2120m000) is started.
- **3.** Select the credit note and link it to the appropriate purchase invoices or sales invoices.
- **4.** On the [appropriate](#page-59-3) menu, start one of the sessions Assign Invoices to Credit Notes (tfacp2121s000) or Assign Credit Notes to Invoices (tfacr2121m000). In these sessions you can distribute the total credit note amount over the related invoices.

### **Note**

- You can only link credit notes and invoices if they have the same invoice [currency](#page-60-5) and currency [exchange](#page-60-5) rate.
- In the Accounts Receivable module, LN checks if the credit note you are linking is marked as a [doubtful](#page-60-4) invoice. A doubtful credit note can only be linked to a doubtful sales invoice.
- Credit notes that are not linked to invoices are included in the automatic payment procedure. The credit note is selected for payment in the same way as normal invoices.
- Credit notes that are linked to invoices are deducted from the total invoice amount before it is paid.

## Assigning credit notes to payment schedules

If you link payment [schedule](#page-63-2) to sales invoices and purchase invoices, you can assign credit notes to the payment schedule lines or receipt schedule lines.

Related topics

- Credit notes for payment schedules<br>■ To assign credit notes to receipt sch
- To assign credit notes to receipt schedules<br>■ To assign credit notes to nayment schedule
- *To assign credit notes to payment [schedules](#page-54-0) (p. [55\)](#page-54-0)*

### Generating an overview of applied credit notes

If you reduce payments to a pay-to business partner by the amounts of existing credit notes, it can be unclear for the business partner which credit notes you used to reduce the payment amounts. This can lead to confusion and misunderstandings.

To solve this situation, you can create a report of the invoices, the credit notes linked to the invoices, and their amounts, for a selection of invoice-from business partners. You can send this report to your suppliers for information.

Use the Assigned Credit Notes Letter (tfacp4160m000) session to generate and print an overview of the credit notes and the related invoices. You can define the credit notes letter layout in the Assigned Credit Notes Layout (tfacp4161m000) session.

### Credit notes in reports

A credit note amount is displayed as negative. If a credit note is linked to one or more invoices, the assigned amount of the credit note is deducted from the open invoice amount. The linked amount is then visible as a payment line.

<span id="page-24-0"></span>The invoice amount that is displayed for an invoice to which a credit note is linked is the original invoice amount. The open invoice amount is the invoice amount minus the linked credit note amount. The linked credit note amount is visible as a payment line.

## Trade notes – overview

Trade notes are legally accepted forms of payment such as bank drafts, checks, promissory notes, and bills of exchange. Trade notes can be used instead of cash payments. Because trade notes are negotiable, they can also be used as a credit instrument, for example, for discounting and endorsing. Trade notes

can exist on paper and on magnetic supports, according to local business practices and banking standards.

Two types of trade notes exist:

- Trade notes payable
- Trade notes receivable

## <span id="page-25-0"></span>**Factoring**

LN supports [factoring](#page-61-5) of your outstanding receivables and payment of purchase invoices to [factors](#page-60-7) used by your suppliers.

For *accounts receivable*, you can set up the factoring of your sales invoices. The factor becomes the pay-by business partner and the pay-by business partner that is linked to the invoice-to business partner becomes the original pay-by business partner.

For *accounts payable*, if your supplier factors the invoices, you can specify the pay-to business partner's factoring company and the factor's bank. Payments of purchase invoices are then made to the factor.

<span id="page-25-1"></span>You usually receive a factor's [advance](#page-60-8) from the factor against the receivables factored with it. Usually, the factor's advance is 70% to 80% of the factored amount.

## Currency differences

When currency [differences](#page-60-3) are posted, several parameters affect the way the entries in the General Ledger are created. This section explains the possible parameter settings:

- Ledger accounts by currency.<br>■ Mriting off currency profits
- <span id="page-25-2"></span>■ Writing off currency profits.
- Fixed exchange rate.<br>■ Mriting off currency d
- Writing off currency differences for anticipated payments.

## Ledger accounts by currency

This parameter is recorded in the Company Parameters (tfgld0503m000) session.

If the **Ledger Accounts by Currency** check box is selected, the (un)realized currency differences are posted to the ledger accounts defined in the Currency Difference Ledger Accounts by Currency (tfgld0119s000) session.

LN retrieves the related dimensions from these sessions:

- General Ledger: Company Parameters (tfgld0503m000)
- Accounts Payable: Ledger Accounts by Business Partner Group (tfacp0111m000)

ACR: Ledger Accounts by Business Parter Group (tfacr0111m000)

If the **Ledger Accounts by Currency** check box is cleared, the currency differences are posted to:

- General Ledger: the ledger accounts specified in the Company Parameters (tfgld0503m000) session.
- Accounts Payable/ Accounts Receivable: the ledger accounts recorded for the business partner group.

## <span id="page-26-0"></span>Writing off currency profits

This parameter is defined in one of these sessions:

- ACP Parameters (tfacp0100m000)<br>■ ACR Parameters (tfacr0100s000)
- ACR Parameters (tfacr0100s000)

<span id="page-26-1"></span>If the **Currency Profits** check box is selected, the unrealized currency profits are posted as well as the unrealized currency losses. Unrealized currency losses are always posted when writing off currency differences.

## Fixed exchange rates

For each invoice, the rate [determiner](#page-64-4) defines:

- Which date is used to determine the exchange rate.<br>■ If currency differences are calculated
- If currency differences are calculated.
- For which (home) currencies the currency differences are calculated.

The **Rate Determiner** is set in the Sales Invoices (tfacr1110s000) session or the Purchase Invoice Entry (tfacp2600m000) session.

<span id="page-26-2"></span>Unrealized currency differences are written off in one of these sessions:

- Write Off Currency Differences (tfacp2240m000)<br>■ Write Off Currency Differences (tfacr2250m000)
- Write Off Currency Differences (tfacr2250m000)

## Writing off currency differences for anticipated payments

This parameter is defined in one of these sessions:

- ACP Parameters (tfacp0100m000)
- ACR Parameters (tfacr0100s000)

If the **Currency Difference Anticipated Payments** check box is selected, invoices with [anticipated](#page-58-1) [payments](#page-58-1) or anticipated receipts are considered for writing off currency differences.

## <span id="page-27-0"></span>Unrealized currency differences

Unrealized currency [differences](#page-60-3) are currency differences that are calculated for invoices that are not yet paid. Currency differences become realized (actual) at the moment:

- The invoice is paid.<br>■ The unallocated pay
- The <u>unallocated [payments/receipts](#page-58-2)</u> or <u>advance payments/receipts</u> are assigned to an invoice.<br>■ The nayment differences are written off
- The payment differences are written off.

### **Note**

Whether unrealized currency differences are calculated, depends on several parameter settings. These settings are explained in *Currency [differences](#page-25-1) (p. [26\)](#page-25-1)*.

Unrealized currency differences can occur when:

- Open [invoices](#page-62-3) are present.
- Currency differences are written off, and the [exchange](#page-60-2) rate of a currency has changed.

If part of the invoice has been paid, LN calculates the currency difference over the remaining open invoice amount, using the following formula:

```
unrealized curr. difference = open invoice amount * (invoice rate/rate factor
- new rate/rate factor)
```
The unrealized currency profits or losses are posted to the ledger accounts specified for the financial business partner group.

## Example

The purchase invoice amount is EUR 10,000

The invoice currency is EUR.

The home currency is USD.

The invoice date is 2007-01-01.

### **Exchange rates :**

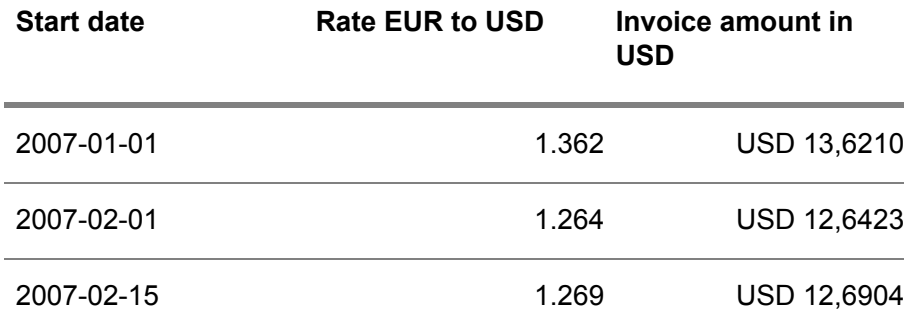

The rate factor is 1.

The Write Off Currency Differences (tfacp2240m000) session is run on 2007-02-10.

On 2007-02-10, the calculated unrealized currency difference is:

10,000 \* (1.362 - 1.264) = USD 978.00

For sales invoices, this currency difference would be an unrealized currency loss. Because this invoice is a purchase invoice, this difference is an unrealized currency profit.

## <span id="page-28-0"></span>Realized currency differences

Realized **currency [differences](#page-60-3)** are final currency differences calculated over paid invoices.

Realized currency differences can originate from these sessions:

- Bank Transactions (tfcmg2500m000)<br>■ Reconciliation of Receints/Payments (tf
- Reconciliation of Receipts/Payments (tfcmg2103s000) and Reconciliation of Receipts/Payments (tfcmg2104s000)
- Assign Unallocated/Advance Receipts to Invoices (tfcmg2105s000) and Assign Unallocated/Advance Payments to Invoices (tfcmg2106s000)
- Assign Invoices to Credit Notes (tfacp2121s000) or Assign Credit Notes to Invoices (tfacr2121m000). Realized currency differences originate from these sessions when another currency/rate is concerned.
- Write Off Payment Differences (tfacp2230m000) or Write Off Payment Differences (tfacr2240m000)

## Example

The purchase invoice amount is EUR 10,000

The invoice currency is EUR.

The home currency is USD.

The invoice date is 2017-01-01.

### **Exchange rates :**

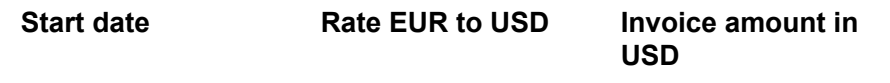

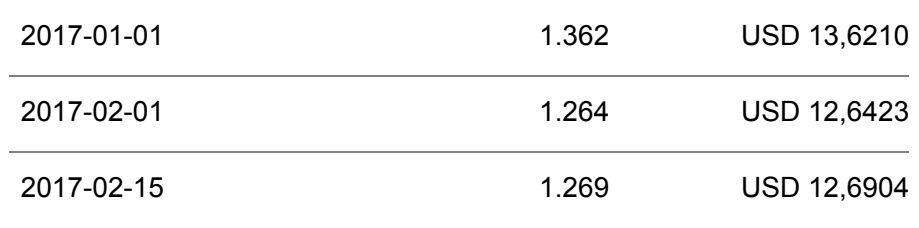

The rate factor is 1.

On 2017-02-10, the unrealized currency differences have been calculated as described in *[Unrealized](#page-27-0) currency [differences](#page-27-0) (p. [28\)](#page-27-0)*. There was a currency profit of USD 978.

On 2017-02-15, the invoice is paid as follows:

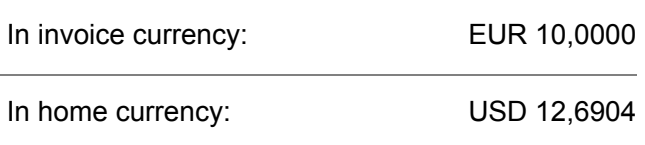

The realized currency difference is 10,000 \* (1.362 - 1.269) = USD 930

For sales invoices, this difference would be a realized currency loss. Because this invoice is a purchase invoice, this difference is a realized currency profit.

<span id="page-29-0"></span>When the realized currency difference is posted, the unrealized currency differences are reversed.

## <span id="page-29-1"></span>AP and AR dashboard navigation – examples

## Reports on remittances made to pay-to business partners

To respond to audit and supplier inquiries, you require reports on remittances that were made to pay-to business partners. For this purpose, use the Print Business Partner Payments (tfacp6402m100) session.

From this session, you can print these reports:

- **Business Partner Payments Remittance Data** Select a pay-to business partner.
- **Business Partner Payment Totals** The total amounts that were paid to each pay-to business partner are printed based on currencies. To print monthly totals, specify a payment date range.
- **Business Partner Payments Batch Totals** Specify a range of payment batches or a single payment batch. Otherwise, data from non-payment batch payments will also be included in the report.

## <span id="page-30-0"></span>View pay-to BP payments and all associated information

To respond to audit and supplier inquiries, you need to view payments that were made to business partners and corresponding information against payments, such as invoice information and order information.

For this purpose, you can use these sessions:

- Business Partner Payments Order Information (tfacp6502m000)<br>■ Business Partner Payments Order Information by Payments (tfac
- Business Partner Payments Order Information by Payments (tfacp6502m100)

### **Note**

<span id="page-30-1"></span>The availability of this functionality is determined by the new **Store Business Partner Payment - Order Information** setting in the ACP Parameters (tfacp0100m000) session.

## Report on pay-to BP payments and all associated information

You require a report in Excel of the payments that were made to business partners and corresponding information against payments, such as invoice information and order information. This report can then be updated to extract the information required. For this purpose, use the Print Business Partner Payments - Order Information to XML (tfacp6402m000) session.

### **Note**

<span id="page-30-2"></span>The availability of this functionality is determined by the new **Store Business Partner Payment - Order Information** setting in the ACP Parameters (tfacp0100m000) session.

## View settled invoices for a payment (AP)

- **1.** On the Accounts Payable dashboard, click **Open Entries**.
- **2.** From the open entry, find out the payments done on the open entry.
- **3.** From the payments, look up the list of invoices that have been settled by that payment.

### <span id="page-30-3"></span>**Accounts Payable Management Dashboard (tfacp2560m000) > Business Partner - Open Entries (tfacp2522m000) > Payment-related Documents by Open Entry (tfacp2523m000) > Invoices/Documents by Payment-related Documents (tfacp6501m000)**

## View settled invoices for a receipt (AR)

- **1.** On the Accounts Receivable dashboard, click **Open Entries**.
- **2.** From the open entry, find out the receipts done on the open entry.
- **3.** From the receipts, look up the list of invoices or credit notes that were settled by that receipt.

## **Accounts Receivable Management Dashboard (tfacr2560m000) > Business Partner - Open Entries (tfacr2510m000) > Sales Invoices – Applied Receipts > Invoices/Documents by Receipt-related Documents (tfacr6501m000)**

<span id="page-31-0"></span>View purchase receipt, purchase invoice, or payment information on orders

- **1.** On the Accounts Payable dashboard, click **Invoice Information on Purchase Orders**.
- **2.** From the order, go to the purchase receipts.
- **3.** From the order, go to the linked purchase invoices.
- **4.** From the purchase invoices, go to the linked payments.

**Accounts Payable Management Dashboard (tfacp2560m000) > Invoice Information on Purchase Orders (tfacp2540m000) > Purchase Actual Receipt History (tdpur4556m000)**

**Accounts Payable Management Dashboard (tfacp2560m000) > Invoice Information on Purchase Orders (tfacp2540m000) > Purchase-Invoice Details (tfacp2100s000) > Payments on Purchase Invoices**

## <span id="page-32-0"></span>Chapter 2 Accounts Payable

# 2

## <span id="page-32-1"></span>Processing purchase invoices

Recording and processing a purchase invoice in Financials consists of these steps:

- **1.** Optionally record receipt of the purchase invoices.
- **2.** Confirm the received invoices if required, and register the purchase invoices.
- **3.** If a hold [reason](#page-61-6) is linked to the invoice, remove the hold reason.
- **4.** Do one of the following:
	- For cost invoices, enter the transaction lines.
	- For purchase invoices, match the invoices to the related receipts, purchase orders, or freight orders.
- **5.** Display the error log and solve the matching errors.
- **6.** Approve the price differences.
- **7.** Display the error log and solve the approval errors.
- **8.** If payment approval is required, authorize the invoice for payment.

### **Note**

If a receipt [schedule](#page-63-2) is linked to the terms of payment of the invoice, you perform the described actions on the receipt schedule lines rather than on the invoice.

You can process individual purchase invoices manually or you can match and approve ranges of purchase invoices in a background job.

If you use [self-billing](#page-64-5), you agree with your suppliers that they do not send you invoices, and you automatically generate the required purchase invoices. The procedure for self-billed invoices is similar to the purchase invoices procedure.

### **The invoice status**

The invoice status reflects the various stages of the process, and can change as follows:

**1. Received** (optional) --> **Registered**

- **2. Registered**--> **Matched** if you have partially or fully matched the invoice
- **3. Matched**--> **Approved**
- **4. Approved**--> **Matched** if you unapprove the invoice.

You can also approve an invoice without matching it first. If you unapprove the invoice, the status becomes **Registered**.

## <span id="page-33-0"></span>1. To receive and confirm the purchase invoices

Before you register received purchase invoices, you can optionally record the receipt in the Received Purchase Invoices (tfacp1500m000) session. LN then sets the status of the invoice to **Received**.

<span id="page-33-1"></span>For example, if several employees or departments must confirm the invoices before the invoices are processed, you can first record receipt of the invoice.

## 2. To register purchase invoices

If you register a purchase invoice, LN creates an [open](#page-62-3) entry in the Accounts Payable module and a posting to the General Ledger.

To register a purchase invoice, you can enter a new purchase invoice in this session or you can copy a received purchase invoice from the Received Purchase Invoices (tfacp1500m000) session. Complete these steps:

- **1.** Start the Transactions (tfgld1101m000) session.
- **2.** Select or create a transaction batch.
- **3.** Add a record to the batch, using a transaction type of the **Purchase Invoices** transaction category. Save the record.
- **4.** Select the record and on the [appropriate](#page-59-3) menu, click **Transaction Entry**. The Purchase Invoice Entry (tfacp2600m000) session starts.
- **5.** Do one of the following:
	- To enter a new purchase invoice, enter the invoice details.
	- To register **Received** invoice, complete these steps:
		- **a.** In the Purchase Invoice Entry (tfacp2600m000) session, on the [appropriate](#page-59-3) menu, click **Copy Received Purchase Invoices**. The Copy Received Purchase Invoices (tfacp1210m000) session starts
		- **b.** Select the invoice to be copied and click OK. LN copies the invoice details to the Purchase Invoice Entry (tfacp2600m000) session.

When you enter an invoice in the Purchase Invoice Entry (tfacp2600m000) session, LN sets the **Invoice Status** field to **Registered**.

If you copied a received invoice, in the Received Purchase Invoices (tfacp1500m000) session, LN sets the status of the copied invoice to **Copied**. You cannot copy an invoice multiple times.

If you defined a general default hold [reason](#page-61-6) or a default hold reason for the invoice-from business partner, LN blocks all registered purchase invoices for automatic processing.

How you continue the purchase invoice procedure depends on the type of invoice that you select in the **Invoice Type** field of the Purchase Invoice Entry (tfacp2600m000) session. These invoice types exist:

- Cost Invoice (purchase invoices for which no related purchase orders exist)<br>■ Invoice Related to Purchase Orders
- **Invoice Related to Purchase Orders**<br>■ **Invoice Related to Landed Costs**
- **Invoice Related to Landed Costs**
- **Invoice Related to Freight Orders**

## <span id="page-34-0"></span>Match and approve purchase invoices

To match purchase invoices is one step in the purchase invoice procedure.

After the invoice is fully matched, you can approve the invoice.

#### **Note**

In a multicompany structure, you can set up multicompany purchase invoice matching.

You can match **Invoice Related to Purchase Orders** to either:

- $\blacksquare$  Receipts of the ordered goods<br> $\blacksquare$  Purchase orders
- Purchase orders

You can match **Invoice Related to Landed Costs** to [landed](#page-61-0) cost receipt lines.

You can match **Invoice Related to Freight Orders** to freight orders.

You can process purchase invoices in two ways:

- Process individual purchase invoices manually<br>■ Match and approve ranges of purchase invoice
- Match and approve ranges of purchase invoices in a background job.

### **Note**

- If a receipt [schedule](#page-63-2) is linked to the terms of payment of the invoice, you perform the described actions on the receipt schedule lines rather than on the invoice.
- A purchase invoice can be used either in the match to receipts procedure or in the match to orders procedure. For example, if during automatic matching you have partially matched a purchase invoice to receipts, you cannot manually match the remaining invoice amount with a purchase order line.
- In addition, purchase order lines can be used either in the match to receipts procedure or in the match to orders procedure. As a result, if you want to match a purchase invoice to multiple order lines, you must use the same matching procedure for all the order lines.
- To avoid problems, you can use the same matching procedure in all cases.

**If you use payment [agreements,](#page-62-4) LN can only match invoice lines with purchase order lines** that have the same payment agreement.

## <span id="page-35-0"></span>To match purchase invoices

You can match individual purchase invoices and freight invoices in the following ways:

■ **Automatically** 

LN automatically matches registered purchase invoices with the specified purchase order, packing slip, or load or shipment. If the invoice can only be partially matched, you can manually match the remaining unassigned amount.

▪ **Manually**

You can manually match invoices if you do not know the related order number, packing slip, or load or shipment, or if you want to match the invoice with multiple orders.

<span id="page-35-1"></span>▪ **In <sup>a</sup> job** You can match and approve a range of **Registered** invoices in a background job.

## To approve purchase invoices

If the unassigned amount of an invoice is zero or within the tolerances, the invoice is fully matched and you can approve the invoice.

To approve the invoice, select the invoice and on the [appropriate](#page-59-3) menu, click **Approve** in one of these sessions:

- Purchase Invoice Entry (tfacp2600m000)<br>■ Match/Approve Purchase Invoices (tfacp2
- Match/Approve Purchase Invoices (tfacp2107m000)

<span id="page-35-2"></span>When the invoice is approved successfully, the invoice receives the status **Approved** and LN creates several entries in the General Ledger. If the invoice is blocked, LN asks whether the hold [reason](#page-61-6) can be removed.

## To approve invoices for payment

In addition to approving the invoices for processing, you can separately approve purchase invoices and costs invoices for *payment*. In the ACP Parameters (tfacp0100m000) session, you can select the types of invoices for which payment approval is required.

If payment approval is required, an authorized user must approve the purchase invoice in the Authorize Purchase Invoices (tfacp1142m000) session. Only invoices that are approved for payment can be selected in the Select Invoices for Payment (tfcmg1220m000) session of the Cash Management module.

For more information, refer to *Payment [authorization](#page-50-1) in Accounts Payable (p. [51\)](#page-50-1)*.

## <span id="page-36-0"></span>To approve price differences and additional costs

When you try to approve an invoice, LN checks if there is any difference between the order amount and the invoice amount. Before you can complete the approval, you must process the differences:

- Price [differences](#page-63-1) caused by a changed price per unit or by a difference between the currency exchange rates on the order date and the invoice date. If the price difference exceeds the tolerance margins, an authorized employee must approve the price difference before you can approve the invoice.
- [Additional](#page-58-3) costs, such as freight costs, that were not included in the order. To create an additional costs transaction, click **Add Costs** on the [appropriate](#page-59-3) menu of the Match/Approve Purchase Invoices (tfacp2107m000) session. The Matched Purchase Invoice/Statement Line Transactions (tfacp1133s000) is started, with which you can create a transaction for these additional costs.

If the price difference exceeds the tolerance margins, an authorized employee must approve the price difference before you can approve the invoice.

<span id="page-36-1"></span>For more information, refer to *[Authorization](#page-48-0) of price differences and additional costs (p. [49\)](#page-48-0)*.

## To update the item's purchase price

After approval, the latest [purchase](#page-63-4) price and the average purchase price for the matched receipt lines or the matched order lines are updated in for the ordered item in the Item - Purchase (tdipu0101m000) session.

To prevent the item's purchase price from being updated:

- **1.** Select the order line record in the Match Purchase Order Lines (tfacp2541m000) session.
- **2.** Choose **Match Invoice to Order Line** on the [appropriate](#page-59-3) menu. The Match Invoice to Order Line (tfacp2150s000) session is started.
- <span id="page-36-2"></span>**3.** Clear the **Update Average/Last Purchase Price** check box. The item's purchase price data is not updated. When the last invoice that concerns the receipt line is received, you can select the **Update Average/Last Purchase Price** check box. The item data is updated and price differences are calculated.

## To correct purchase invoices

You can use the following methods to make corrections to finalized and non-finalized purchase invoices:

▪ **Credit notes**

Use a [credit](#page-60-1) note to correct the invoice amount. A credit note can be related to a single invoice or to several invoices.

For more information, refer to *[Credit](#page-21-1) notes (p. [22\)](#page-21-1)*.

### ▪ **Purchase invoice corrections**

You must create an invoice correction to correct invoice details other than the invoice amount, for example, the pay-to business partner, the document date, or the exchange rate.

For more information, refer to *Purchase invoice [corrections](#page-52-1) (p. [53\)](#page-52-1)*.

## <span id="page-37-0"></span>To display the error log

To display the error messages that result from the matching and approval process, start the Error Log (tfacp2580m000) session. If you first select an invoice in the Match/Approve Purchase Invoices (tfacp2107m000) session, LN only displays the error messages related to the selected invoice.

The error log contains all the error messages that result from matching and approval in these sessions:

- Purchase Invoice Entry (tfacp2600m000) if you use these commands on the [appropriate](#page-59-3) menu:
	- **Approve**
	- **Unapprove**
	- **Match** with
- Match/Approve Purchase Invoices by Range (tfacp2280m000)
- Match/Approve Purchase Invoices (tfacp2107m000)

The error log only contains error messages. LN prints the confirmation messages of the Match/Approve Purchase Invoices by Range (tfacp2280m000) session, for example, about successfully matched invoices, on a process report.

The error log contains only errors that are not yet resolved. If you run the Match/Approve Purchase Invoices by Range (tfacp2280m000) session, for the transactions within the specified range LN adds new error messages and deletes the resolved errors from the error log.

You can use the Delete Error Log (tfacp2280m001) session to manually delete messages from the error log. You only need to delete the error messages that LN cannot remove automatically. For example, you can use the Delete Error Log (tfacp2280m001) session to delete error messages that result from the unsuccessful unapproval of an invoice.

### **Note**

The following processes automatically delete error messages from the error log:

- If you resolve errors and then repeat the matching and approval, LN deletes the resolved error messages.
- <span id="page-37-1"></span>■ If you archive and/or delete purchase invoices, LN archives and/or deletes the related error messages.

## Multicompany purchase invoice matching

In a multicompany structure in LN, purchase invoice matching is possible in any financial company of the structure, provided that the companies share the correct tables for this purpose.

Multicompany purchase invoice matching is needed to support:

▪ **The use of <sup>a</sup> shared service center for Accounts Payable**

Central handling of purchase invoice entry, invoice matching and payment for multiple financial companies.

▪ **VAT registration in multiple EU countries**

If a company's activities that are subject to value added tax (VAT) in an EU country other than the member country in which the company is registered exceed a specified threshold, the company is legally obliged to be VAT registered in that other EU country.

In a multicompany structure, a dedicated financial company is created for each foreign VAT registration. Usually, the purchase offices in which the purchase orders are entered are not linked to such financial companies.

If the purchase invoice matching can be performed in the 'VAT registration companies', the costs of the purchase order are automatically charged to the company of the purchase office. If this matching scenario is used, it is no longer necessary to create an internal invoice between the two financial companies.

## <span id="page-38-0"></span>Posting principles

The posting principles that apply to this method of purchase invoice matching are as follows:

- The costs directly related to the purchase order and/or inventory are posted in the financial company of the purchase office. Some examples are the price variance, the FTP result, and additional costs posted at matching.
- <span id="page-38-1"></span>■ The results from the open entry are posted in the financial company in which the purchase invoice is registered and matched. Some examples are the currency result, the payment discount, the late payment surcharge, the payment difference.

## Purchase invoice matching setup

To support the two purposes a very flexible purchase invoice matching setup is required, as follows:

- A shared service center for Accounts Payable requires a setup in which the orders from purchase offices linked to a number of financial companies are all matched to the purchase invoices in one financial company: a many to one relationship.
- VAT registration in multiple EU countries requires a setup in which the purchase invoices in various 'VAT registration companies' can be matched to purchase orders from purchase offices that are linked to any of the financial companies in the multicompany structure: a many to many relationship.

### **Note**

To support multicompany purchase invoice matching, the companies involved must share these tables: tfacp240, tfacp245, tfacp250, and tfacp251.

## <span id="page-39-0"></span>Multicompany purchase invoice processing

In a multicompany structure, the following rules apply to purchase invoice matching.

### ▪ **Order-related purchase invoices**

The following applies to order-related purchase invoices including self-billed invoices:

- A purchase invoice can be entered in any financial company that shares the required tables with the financial company of the purchase office. During invoice matching, LN offers only those orders and receipts that are linked to the financial company in which you match the invoice.
- Additional costs posted during matching are by default posted in the financial company of the purchase office. If these costs must be posted in the financial company in which you match the invoice, you can enter the company number in the **Target Company** field in the Matched Purchase Invoice/Statement Line Transactions (tfacp1133s000) session. VAT is considered to be related to the invoice and is therefore posted in the financial company in which you match the invoice. An exception is non-refundable tax (expense tax), which is considered as a cost related to the order and is posted in the financial company of the purchase office.
- Cost items are considered to be related to the purchase order and are posted in the financial company of the purchase office. The expense account for cost items can be specified at the order entry or at purchase invoice entry. In the latter case, the costs are first posted to an interim account in the financial company of the purchase office. In teh Accounts Payable module, the costs can be posted to specific expense accounts. In the financial company of the purchase office, the interim account must then be reversed. By default, the costs are posted to the actual expense accounts for the financial company of the purchase office. You can change the company number in the Matched Purchase Invoice/Statement Line Transactions (tfacp1133s000) session.

### <span id="page-39-1"></span>▪ **Cost invoices**

Cost invoices can be registered in any financial company. In the transaction details, you can associate a financial company with the cost account. This triggers the generation of an intercompany entry to transfer the costs to the correct financial company.

## Example of price difference and additional costs

Your company needs to purchase some mouse pads for the computers it manufactures. You create a purchase order with the following details:

### **Order:**

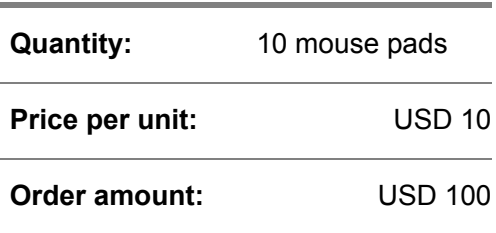

You receive the goods and the invoice from your business partner with the following details:.

**Invoice:**

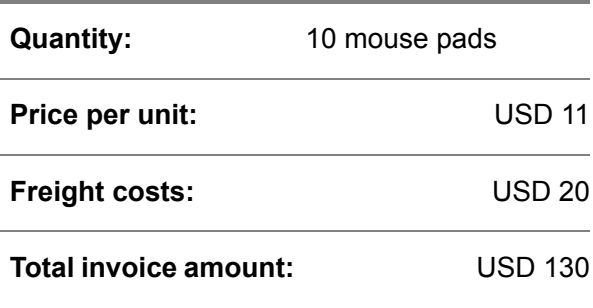

There is a difference of USD 30 between the order amount and the invoice amount.

The price [difference](#page-63-1) is the difference between 10 mouse pads costing USD 10 and 10 mouse pads costing USD 11. The total price difference for this invoice is USD 10.

<span id="page-40-0"></span>The remaining difference is called [additional](#page-58-3) costs. Additional costs can be different kinds of costs the business partner charges, such as freight costs, insurance costs and so on. The additional costs for this invoice is USD 20.

## Self billing

For each purchase order header you can define whether self billing is used.

Self billing is typically used if you have:

- A contract with the supplier for the price of the goods you are buying.<br>■ An agreement with the supplier that you will nay for the goods without
- An agreement with the supplier that you will pay for the goods without receiving an invoice for them.

The supplier does not need to send an invoice. Instead, you use the self-billing procedure to automatically generate invoices for these goods.

If the self-billing procedure is used, LN creates, matches, and approves invoices automatically when goods are received. This is all done in the Accounts Payable module.

## <span id="page-41-0"></span>Self-billed internal invoices

For invoiced goods transfer between warehouses of separate financial companies, it is important that for every sales invoice a corresponding purchase invoice is available. Otherwise, reconciliation is not possible.

To ensure that LN creates an internal purchase invoice for every internal sales invoice, you can select the **Generate Invoices with manually entered Invoice Date** check box in the Generate Self-Billing Purchase Invoices (tfacp2290m000) session.

<span id="page-41-1"></span>If you select this check box, LN ignores the composing criteria for sales invoices that you set up in Accounts Receivable and in Invoicing, and creates an internal purchase invoice for every internal sales invoice.

## Self-billing procedure

The self-billing procedure is similar to the procedure for manually created purchase invoices, and consists of these steps:

- **1.** You register the receipt of the goods in Warehousing.
- **2.** In the Generate Self-Billing Purchase Invoices (tfacp2290m000) session of Accounts Payable, you generate the purchase invoice documents. LN creates an open [invoice](#page-62-3) entry.
- <span id="page-41-2"></span>**3.** LN automatically matches and approves the invoice documents.
- **4.** LN creates the postings for the generated purchase invoice to the General Ledger.

## Posting information

For a self-billing document, the same postings are created as for manually registered invoices related to orders that you can enter in the Purchase Invoice Entry (tfacp2600m000) session. For each invoice line of the generated invoice, LN sets the level of tax calculation to **Transaction Line**.

For a debit memo, the same postings are created as for registered credit notes related to purchase orders. The transaction type category is **Purchase Credit Notes**. For each line of the generated debit memo, LN sets the level of tax calculation to **Transaction Line**.

The posting on the control account usually is a credit posting for a self-billing invoice, or a debit posting for a debit memo invoice. This depends on whether the amount is positive or negative and whether the transaction type allows the posting of negative amounts and negative amounts for credit notes.

## <span id="page-42-0"></span>Rules for the generation of self-billed invoices

In Procurement, the self-billing procedure is controlled by the following fields in the Purchase Order Lines (tdpur4101m000) session:

- Self Billed **Invoice**. An invoice can be generated for every receipt of the order lines. In the financial company to which the purchase office is linked, you can select the order lines and generate the invoices in the Generate Self-Billing Purchase Invoices (tfacp2290m000) or the Generate Internal Freight Invoices (tfacp2246m000) session.
- **Invoice after**<br>■ Self-Billing D
- Self-Billing Date Type<br>■ Self-Billing Method
- **Self-Billing Method**

These fields are defaulted as follows:

- **1.** From the Invoicing Terms and Conditions (tctrm1145m000) session.
- **2.** From the Purchase Contract Lines (tdpur3101m000) session.
- **3.** From the Items Purchase Business Partner (tdipu0110m000) session.
- **4.** From the Buy-from Business Partners (tccom4120s000)/ Purchase Orders (tdpur4100m000) sessions.

### **Non-purchase self-billed invoices**

For the following types of internal invoices, which are also created by processes of the Accounts Payable module, you cannot generate self-billed invoices with the Generate Self-Billing Purchase Invoices (tfacp2290m000) session:

- **Internal freight invoices** Internal freight invoices are generated in the Generate Internal Freight Invoices (tfacp2246m000) session.
- <span id="page-42-1"></span>▪ **Commission invoices**

The creation of commission invoices is completely triggered from the Commissions and Rebates module in Sales. To support this process, the transaction type, the series, and the batch description for the commission invoices are stored in the ACP Parameters (tfacp0100m000) session.

## Invoice dates and document dates

In the Generate Self-Billing Purchase Invoices (tfacp2290m000) session, you can enter the data for the batch that contains the self-billed invoices.

The financial period information that you enter is used for all the transactions in the process. If you select the **Generate Invoices with manually entered Invoice Date** date check box, you can enter the invoice date as well as the transaction entry date and the financial periods for the batch. The invoice date must be the same or later than the **Invoice Cut-off Date**.

### **Note**

If you register the receipts of the purchase orders, the invoice accrual balance increases and if you approve the invoice, the invoice accrual balance decreases. If you specify an earlier period for the self-billed invoices than the period in which the receipts were registered, the invoice accrual account is decreased before it is increased. To avoid this type of discrepancy, the **Trans. Entry Date** and the **Invoice Date** if you supply a date, must be the same or later than the **Invoice Cut-off Date**.

You can still manually change the period information, and you can also change the period balance if this is required. If you manually approve an invoice in the Match/Approve Purchase Invoices (tfacp2107m000) session, the Posting Data for Approval Transactions (tfacp1141s000) session starts in which you can change the period information.

The following rules apply to the transaction date of all transactions and the document date of the invoice:

- If the **Generate Invoices with manually entered Invoice Date** check box is cleared, LN uses the receipt date of the latest receipt that is part of the invoice for the transaction date and document date of each invoice.
- If the Generate Invoices with manually entered Invoice Date check box is selected, LN uses the entered invoice date for the transaction date and document date of the invoice. The entered invoice date cannot be earlier than the cut-off date and therefore, it is always later than any of the receipt dates. If you enter an earlier date, LN displays an error message.

## <span id="page-43-0"></span>Rate information

For a transaction, LN determines the currency rate to be used according to the rate information.

The rate information consists of these details:

- Rate type<br>■ Rate date
- Rate date
- Currency rate
- Rate factor

In addition to the rate information, the currency rate used for the generated invoice and the postings in the general ledger depends on the value of the Currency Rate Determiner of the purchase order.

The rate determiner is a mandatory compression criterion, therefore, the rate determiner is the same for all the order lines combined on the invoice. If the value of the rate determiner is other than **Document Date**, each related order line is posted with its own rate information on the invoice accrual account. In this case, the rate information of the order line is the same as the rate information on the purchase order header. Consequently, the involved invoice accrual account is increased by the receipt and decreased by the generation of the self-billed invoice with the same rate information. Therefore, no currency differences postings occur in the integration transactions. The rate information of the invoice and the control account posting is the average rate of all the related invoice accrual postings.

If the rate determiner is **Document Date**, all the postings are made with the currency rate that is effective on the document date of the invoice. Consequently, every invoice accrual posting can create a **Currency Difference** entry in the integration transactions. The **Currency Difference** entry results from the difference between the purchase order header rate information and the rate information effective on the invoice document date.

## <span id="page-44-0"></span>Purchase invoice authorization

In Accounts Payable, to release the purchase invoice for further processing, you can use these types of invoice authorization:

- *[Confirmation](#page-45-1) of received purchase invoices (p. [46\)](#page-45-1)* If you record the receipt in the Received Purchase Invoices (tfacp1500m000) session, you can link assigned [approvers](#page-59-5) to the invoice. The assigned approver can verify the invoice, and then register the invoice.
- *[Authorization](#page-46-0) of registered invoices (p. [47\)](#page-46-0)* To exclude invoices from the automatic payment procedure, if you register an invoice in the Purchase Invoice Entry (tfacp2600m000) session, you can link a hold [reason](#page-61-6) to the invoice. For example, reasons for blocking an invoice can be incorrect quantities, incorrect prices, or defects found in the received goods. To release the invoice for further processing, an [assigned](#page-59-5) [approver](#page-59-5) must remove the hold reason.
- *[Authorization](#page-48-0) of price differences and additional costs (p. [49\)](#page-48-0)* If the invoice amount differs from the order amount and the difference exceeds the matching tolerances, an authorized user must approve the price difference and the additional cost.
- *Payment [authorization](#page-50-1) (p. [51\)](#page-50-1)* For the types of invoices for which payment authorization is required, an authorized user must approve the invoices for payment.

### <span id="page-44-1"></span>**Note**

In Cash Management, you can authorize users to process the payments and approve the payment batch. For details, refer to Payment authorization in Cash Management – setup

## Print a report

You can use the Print Not Fully Approved Invoices (tfacp1402m000) session to print a report of the invoices that require an action by the assigned approver or authorized user before they can be processed further.

The report shows the invoices that require one or several of these actions:

- $\blacksquare$  Removal of the hold reason
- Approval of the price difference and additional costs<br>■ Approval for nayment
- Approval for payment.

## <span id="page-45-0"></span>Purchase invoice authorization history

For the approval history of a purchase invoice, LN registers the history of these invoice details:

- Approval of the price difference and additional costs<br>■ Approval for payment
- Approval for payment<br>■ The hold reason
- The hold reason<br>■ The assigned an
- The assigned approver<br>■ The date before which t
- The date before which the invoice must be approved

In the Invoice Authorization History (tfacp2510m000) session, LN displays the current value, the previous value, the user and assigned approver who made the change, and the modification date.

<span id="page-45-1"></span>If you archive and delete fully paid purchase invoices, LN also archives and deletes the approval history.

## Confirmation of received purchase invoices

After invoices are received, one or more persons or departments, referred to as assigned approvers, must confirm the invoices. If you record the receipt in the Received Purchase Invoices (tfacp1500m000) session, you can link assigned [approvers](#page-59-5) to the invoice.

<span id="page-45-2"></span>If all the assigned approvers have approved the invoices, you can register the invoices.

## To set up confirmation of received purchase invoices

To link assigned approvers to an invoice, take the following steps:

- **1.** In the Received Purchase Invoices (tfacp1500m000) session, select the invoice and on the [appropriate](#page-59-3) menu, click **Authorization Data**.
- <span id="page-45-3"></span>**2.** In the Authorization Data (tfacp1101m000) session, select an assigned approver and enter the date before which the invoice must be confirmed.
- **3.** Repeat Step 2 for every assigned approver required for the invoice.

## To confirm received purchase invoices

To confirm received purchase invoices, take the following steps:

- **1.** In the Confirm Received Purchase Invoices (tfacp1104m000) session, select your assigned approver code in the **Assigned Approver** field. LN lists the received invoices that you can confirm.
- **2.** Select the invoice and on the same line, select the **Approve** check box.
- **3.** In the **Approved On** field, enter a confirmation date or accept the current date.

If all the assigned approvers have approved the invoices, you can copy the received invoice to a registered purchase invoice.

## <span id="page-46-0"></span>Authorization of registered invoices

To exclude invoices from the automatic payment procedure, if you register an invoice in the Purchase Invoice Entry (tfacp2600m000) session, you can link a hold [reason](#page-61-6) to the invoice. If you link a hold reason to an invoice, the invoice is not selected for payment in the Select Invoices for Payment (tfcmg1220m000) session. For example, reasons for blocking an invoice can be incorrect quantities, incorrect prices, or defects found in the received goods.

You can link a hold reason to order-related purchase invoices and to cost invoices.

You must define the person or department that is responsible for releasing the invoice for further processing as assigned [approvers.](#page-59-5) To approve the invoice, an assigned approver must remove the hold reason. In some situations, LN automatically removes the hold reason, for example, if an authorized user approves the invoice for payment.

You can link a default [assigned](#page-59-5) approver to each hold reason. If an invoice is blocked, LN displays the default assigned approver. You can always manually change the hold reason and the assigned approver of an invoice.

The assigned approver is used for information only. Every user can remove a hold reason. The addition and removal of hold reasons to purchase invoices is logged in the authorization history, which you can view in the Invoice Authorization History (tfacp2510m000) session.

<span id="page-46-1"></span>You can link hold reasons to registered purchased invoices in two ways:

- **E** Automatically
- **Manually**

## Defining hold reasons

To define hold reasons, use these sessions:

- **1. Assigned Approvers (tfacp0130m000)** Define the assigned approvers.
- <span id="page-46-2"></span>**2. Hold Reasons (tfacp0120m000)** Define the hold reasons. You can optionally select a default assigned approver for each hold reason.

## Automatically linking hold reasons to registered invoices

You can set up LN to automatically link hold reasons to registered invoices.

To automatically link hold reasons:

### **1. Invoice-from Business Partners (tccom4122s000)**

To automatically block all registered invoices from a specific business partner, select a default hold reason in the **hold reason for Purchase Invoices** field. LN automatically links this hold reason to all registered invoices from the invoice-from business partner.

### **2. ACP Parameters (tfacp0100m000)**

To automatically block all registered invoices, select a default hold reason in the **Hold Reason for Registered Invoices** field. LN automatically links this hold reason to all registered invoices of business partners for which you do not select a specific hold reason.

The hold reasons at business partner level override the global hold reason.

**Note**

- If you define a default hold reason, LN automatically links a default hold reason to registered invoices for which no payment approval is required.
- If payment approval is required for the invoice and the user who registers the invoice is authorized to approve the payment, LN does not link a default hold reason to the invoice. In the Purchase Invoice Entry (tfacp2600m000) session, the **Hold Reason** field remains empty. However, if the user does not have sufficient authorization, LN links a default hold reason to the invoice.

## <span id="page-47-0"></span>Manually linking hold reasons to registered invoices

If no default hold reason is defined in the ACP Parameters (tfacp0100m000) session, you can manually add a hold reason to an invoice. If a default hold reason is defined, you can always change the hold reason of an invoice.

You can manually enter, change, or remove, the hold reason and the assigned approver in these sessions:

- Purchase Invoice Entry (tfacp2600m000)<br>■ Purchase-Invoice Details (tfacp2100s000
- Purchase-Invoice Details (tfacp2100s000)
- Match/Approve Purchase Invoices (tfacp2107m000)

### **Note**

<span id="page-47-1"></span>When payments are processed in the Bank Transactions (tfcmg2500m000) session and the Anticipated Payments (tfcmg2110s000) session, LN does not check whether invoices are blocked, because in these sessions the invoices are registered afterwards.

## Removing the hold reason

If you are an [assigned](#page-59-5) approver, you can remove the hold reason and in this way, release the invoice for further processing.

To remove the hold reason:

- **1.** Start the Authorize Purchase Invoices (tfacp1142m000) to list the invoices that require authorization. If a hold reason is linked to the invoice, the **Hold Reason** column displays the hold reason.
- **2.** Select the invoice and from the [appropriate](#page-59-3) menu, select **Invoice Details**. The Purchase-Invoice Details (tfacp2100s000) session starts.
- **3.** On the **Miscellaneous** tab, delete the hold reason from the **Hold Reason** field. LN automatically clears the **Assigned Approver** field.

You can also remove the hold reason in these sessions:

- Purchase Invoice Entry (tfacp2600m000)<br>■ Match/Approve Purchase Invoices (tfacp2
- Match/Approve Purchase Invoices (tfacp2107m000)

#### **Note**

- If you authorize an order-related purchase invoice for payment, LN automatically removes the hold reason. For details, refer to *Payment [authorization](#page-50-1) in Accounts Payable (p. [51\)](#page-50-1)*.
- Every user can remove the hold reason. If the user is not authorized a warning is displayed. The invoice stays blocked for payment. Removing the hold reason is logged in the Invoice Authorization History (tfacp2510m000).
- <span id="page-48-0"></span>If you remove the hold reason and you are not authorized to approve the invoice for payment, LN displays a warning and the invoices is still blocked for payment.

## Authorization of price differences and additional costs

<span id="page-48-1"></span>Price differences occur if the invoice amount differs from the order amount or the receipt amount. LN detects the price differences when the invoice is matched to the purchase orders or to the receipts.

## Price differences in automatic matching

For automatic matching, you can define the tolerated price differences in the following sessions:

▪ **ACP Parameters (tfacp0100m000)**

In this session, you can define global tolerances for automatic matching.

▪ **Automatic Matching Tolerances by Invoice-from BP (tfacp0107m000)** In this session, you can define tolerances by invoice-from business partner, for automatic matching. For business partners for which you do not define tolerances in this session, LN uses the tolerances you define in the ACP Parameters (tfacp0100m000) session.

You can define a maximum tolerated price difference amount and a maximum difference percentage, or you can assign full authorization. For details, refer to To use full authorization. If you do not define the tolerances in either of these sessions, the automatic matching procedure does not match invoices when a price difference is found. An authorized user must manually authorize the price difference and the additional costs.

During automatic matching of invoices, LN compares the price [difference](#page-63-1) with the tolerated differences. If the difference falls within the defined tolerances for the invoice amount *and* the percentage, LN matches the invoice. The price difference is posted to the **Price Differences** control account and dimensions of the financial business partner group

## <span id="page-49-0"></span>Approving price differences

Use the Purchase Invoice Authorizations (tfacp0150m000) session to authorize specific users to approve price differences and to create additional costs transactions. For each user, you can define the maximum price difference they can approve, or you can assign full authorization to a user.

In the Assigned Approvers (tfacp0130m000) session, create assigned approvers for the authorized users. You can define each individual authorized user as an assigned approver, or you can create a single assigned approver to represent the authorized users of a team or a department.

If during matching of a purchase invoice in the Match/Approve Purchase Invoices (tfacp2107m000) session, one of the tolerances that apply is exceeded, an authorized user can approve the price difference. To assign the invoice to an authorized user, in the Purchase-Invoice Details (tfacp2100s000) details session, enter the assigned approver in the **Assigned Approver** field. You can start the Purchase-Invoice Details (tfacp2100s000) details session from the LN menu of the Authorize Purchase Invoices (tfacp1142m000) session.

<span id="page-49-1"></span>In the Authorize Purchase Invoices (tfacp1142m000) session, a user authorized to approve the price difference amount must select the **Invoice Approved** check box for the invoice. Next, the approved invoice must again be processed in the automatic or manual matching and approval procedure.

## Approving additional costs

For differences between the invoice amount and the order amount that are not caused by a price difference, authorized users can create [additional](#page-58-3) costs transactions. In the Purchase Invoice Authorizations (tfacp0150m000) session, you can define a maximum amount for the additional costs transactions a user can create, or you can assign full authorization to a user.

To create additional costs transactions, take the following steps:

- **1.** In the Authorize Purchase Invoices (tfacp1142m000) session, on the [appropriate](#page-59-3) menu click **Additional Cost**. The Matched Purchase Invoice/Statement Line Transactions (tfacp1133s000) session starts.
- **2.** Create the [additional](#page-58-3) costs transaction. You must enter the ledger account and dimensions for each transaction.

## <span id="page-50-0"></span>Reassigning the invoice

If the price difference or the additional costs exceed the matching tolerances, the invoice is not approved. You must assign the invoice to an authorized user. In the **Assigned Approver** field of the Purchase Invoice Entry (tfacp2600m000) session, select an assigned approver for the purchase invoice.

## Example

You have ordered 100 items at a price of USD 10.50 a piece. The price on the invoice you receive is USD 10. In the Price Difference Tolerances (tfacp0150m000) session, you are authorized for the following price differences:

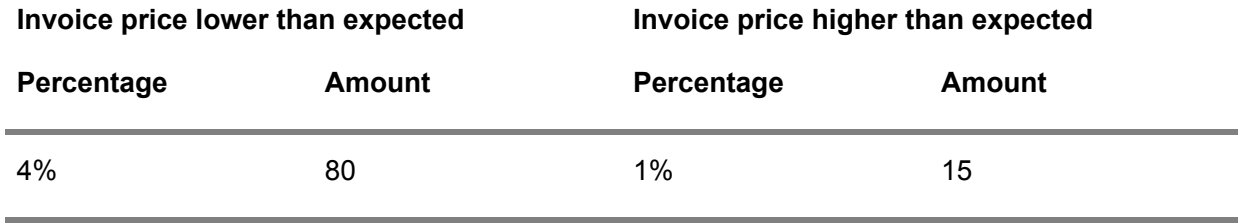

The resulting price difference is positive. This means that the conditions that belong to the category **Invoice Lower than Expected** apply. The price difference is:

Absolute amounts: 10.50 x 100 - 10 x 100 = USD 50

This amount is lower than USD 80. If the margin recorded for the percentage is not exceeded, you can approve the invoice.

Percentage: (10.50 - 10) / 10.50 x 100% = 4.76%

This percentage is higher than the percentage allowed for this user. You cannot approve the price difference, although the amount is lower than the specified tolerated value.

## <span id="page-50-1"></span>**Note**

The percentage is the percentage of the price difference in relation to the *order* amount.

## Payment authorization in Accounts Payable

In Accounts Payable, in addition to approving the invoices for processing, you can separately approve purchase invoices and costs invoices for payment. Audit information regarding approval of invoices is stored.

In the ACP Parameters (tfacp0100m000) session, you can select the types of invoices for which payment approval is required.

You can indicate that separate payment authorization is required for these types of purchase invoices:

- Cost invoices and procurement card invoices
- Order-related invoices
- Self-billed invoices
- Internal invoices

If payment authorization is required, these rules apply:

- For cost invoices, if you create and approve a cost invoice in the Purchase Invoice Entry (tfacp2600m000) and you are authorized to approve the cost invoice amount for payment, LN automatically sets the invoice to **Approved for Payment**.
- For order-related invoices, after you approve the price difference and created additional costs transactions, an authorized user must still approve the invoice for payment.
- Order-related invoices, for which you select the **Invoice Approved** check box in the Authorize Purchase Invoices (tfacp1142m000) session must still be approved in the Match/Approve Purchase Invoices (tfacp2107m000) session. Before you can approve an invoice for payment, the invoice status must be **Approved**.
- For procurement card statements with desktop receiving, LN calculates price differences. You must approve price differences that exceed the defined tolerances.
- If you are authorized to approve both the price difference *and* the payment, if you approve the price difference and the additional cost in the Authorize Purchase Invoices (tfacp1142m000) session, LN automatically sets the invoice to **Approved for Payment**.
- If you select the **Select Non Approved Invoices for Payment** check box in the CMG Parameters (tfcmg0100s000) session, you can approve an invoice for payment if the invoice status is other than **Approved**. LN checks the value of this parameter in the financial company in which the invoice was created.

### ▪ **Purchase invoices**

In the Select Invoices for Payment (tfcmg1220m000) session of the Cash Management module, purchase invoices can only be selected for payment if these conditions are fulfilled:

- The invoice has the **Approved** status.
- The **Approved for Payment** field of the invoice is Yes or Not Applicable.<br>■ No bold reason is linked to the invoice
- No hold reason is linked to the invoice.

### <span id="page-51-0"></span>**Note**

If *no* payment authorization is required, LN sets the **Approved for Payment** field of the invoice to **Not Applicable**.

## Multicompany aspects

You can set up payment authorization for the purchase invoices registered in a specific financial company. Because payment authorization uses the local currency, the payment authorization setup is restricted to a single financial company.

In the Purchase Invoice Payment Authorizations (tfacp0114m000) session, in the **Financial Company** field, you can enter the current company or any financial company of the financial company group.

## <span id="page-52-0"></span>Reassigning the invoice

If the invoice amount exceeds the amount that you can authorize for payment, you must assign the invoice to an authorized user:

In the **Assigned Approver** field of the invoice, you can select an assigned approver for the purchase invoice in one of these sessions:

- Purchase Invoice Entry (tfacp2600m000)<br>■ Purchase-Invoice Details (tfacp2100s000
- Purchase-Invoice Details (tfacp2100s000)

## <span id="page-52-1"></span>Purchase invoice corrections

You can use the following methods to make corrections to finalized purchase invoices:

▪ **Credit notes**

Use a [credit](#page-60-1) note to correct the invoice amount. A credit note can be related to a single invoice or to several invoices. For details refer to *[Credit](#page-21-1) notes (p. [22\)](#page-21-1)*.

<span id="page-52-2"></span>▪ **Purchase invoice corrections**

To change invoice details other than the invoice amount, for example, the pay-to business partner, the document date, or the exchange rate, you must create an invoice correction. On an invoice correction, you can also change the invoice amount.

## Unapproving the invoice

You cannot correct an invoice that has the **Approved** status or the **Approved for Payment** status. Before you can create an invoice correction, you must unapprove the invoice.

You can unapprove an invoice for payment if the invoice is not fully paid and the invoice is not selected for payment in the Cash Management module.

To reverse approval of an order-related invoice, in the Purchase Invoice Entry (tfacp2600m000) session, from the [appropriate](#page-59-3) menu, select **Unapprove**.

<span id="page-52-3"></span>To undo the approval for payment, in the Authorize Purchase Invoices (tfacp1142m000) session, clear the **Approved for Payment** check box for the invoice.

After you create the correction, you must approve the cost invoice again and authorize the invoice for payment.

## Creating a purchase invoice correction

To create a purchase invoice correction:

**1.** Start the Transactions (tfgld1101m000) session and select a transaction type of the **Purchase Corrections**. The Purchase-Invoice Corrections (tfacp2110s000) session starts.

- **2.** Enter the new data and, from the [appropriate](#page-59-3) menu, select **Process**.
- **3.** If the invoice is a cost invoice, the Purchase Invoice Transactions Multi-line (tfacp1120m000) session starts. Enter the transaction details.
- **4.** If the invoice is related to purchase orders or to freight orders, LN automatically posts the correction amount to the invoice receipts account of the financial business partner group of the invoice-from business partner.

For example, you can change these invoice details:

- **Invoice-from Bus Partner**
- **Original Pay-to Business Partner** (for factored invoices)<br>■ Pay-to Business Partner
- **Pay-to Business Partner**
- **Purchase Type**<br>■ Factoring Numi
- **Factoring Number**<br>■ Amount
- **Amount**<br>■ Tax Cour
- **Tax Country/Code**
- **Dimensions**

Changes to these fields can require financial transactions. If you modify these fields, LN creates a new document with the correction transaction type to reflect the changes.

<span id="page-53-0"></span>You can change the payment terms, the payment schedule, and the business partner's address if applicable. If the invoice amount changes, and a payment schedule is linked to the invoice, the Payment Schedule (tfacp1103m000) session starts automatically and you can change the details.

## Purchase invoice authorization

If invoice approval or payment authorization is required for the invoice and you are not authorized to approve the corrected invoice or the payment, LN sets the **Invoice Approved** and **Approved for Payment** fields of the invoice to **No**. You must link a hold [reason](#page-61-6) and an [assigned](#page-59-5) approver to the invoice. The assigned approver must approve the invoice and remove the hold reason.

To link a hold reason and an assigned approver to the invoice, from the [appropriate](#page-59-3) menu of the Purchase-Invoice Corrections (tfacp2110s000) session, select **Invoice Details**. The Purchase-Invoice Details (tfacp2100s000) session starts. Enter a hold reason and an assigned approver in the **Hold Reason** and **Assigned Approver** fields.

## <span id="page-54-0"></span>To assign credit notes to payment schedules

In the Accounts Payable module, you can manually assign credit notes to payment schedule lines in the following ways:

- **If most invoices have payment schedules** Take the following steps:
	- **a.** In the Assign Credit Notes to Invoices (tfacp2120m000) session, on the [appropriate](#page-59-3) menu, click **Assign Invoice Schedules to Credit Note**. The Assign Invoices Schedules to Credit Notes (tfacp2122s000) session starts.
	- **b.** In the Assign Invoices Schedules to Credit Notes (tfacp2122s000) session, assign the credit note to the payment schedule lines.

For example, use this method if you select the **Schedules Mandatory** check box in the Company Parameters (tfgld0503m000) session and a payment schedule is linked to every invoice.

## **If few invoices have a payment schedule**

Take the following steps:

- **a.** In the Assign Credit Notes to Invoices (tfacp2120m000) session, on the [appropriate](#page-59-3) menu, click **Assign Invoices to Credit Notes**. The Assign Invoices/Schedules to Credit Notes (tfacp2121s000) session starts.
- **b.** In the Assign Invoices/Schedules to Credit Notes (tfacp2121s000) session, assign the credit note to invoices. If a payment schedule is linked to the selected invoice, on the [appropriate](#page-59-3) menu, click **Assign Invoice Schedules to Credit Note**. The Assign Invoices Schedules to Credit Notes (tfacp2122s000) session starts, and displays only the payment schedule lines of the selected invoice.
- **c.** Assign the credit note amount to the payment schedule lines.
- **d.** On the [appropriate](#page-59-3) menu of the Assign Invoices Schedules to Credit Notes (tfacp2122s000) session, click **Confirm Assignment to Schedules**.

## <span id="page-54-2"></span><span id="page-54-1"></span>Using payment agreements

## Invoicing and payments in Japan

To set up paying your suppliers in accordance with Japanese business practice, you can set up [Payment](#page-62-4) [agreements](#page-62-4).

Payment agreements are often used if you receive a [monthly](#page-62-5) billing invoice from your supplier.

### **To setup up payment agreements**

To set up payment agreements, use the following sequence of sessions:

- **Group Company Parameters (tfgld0101s000)** Select the **Payment Agreement** check box.
- **Payment Agreements (tcmcs2506m000)** Define the payment agreements. Because multiple financial companies can share the payment agreements, you must define the amounts in the reference currency.
- **Invoice-from Business Partners (tccom4122s000)** If you have a payment agreement with a supplier, select the payment agreement. LN adds the payment agreement by default to purchase order lines for the business partner.
- **Payment Agreement by Item (Group) and Invoice-from BP (Group) (tcmcs2108m000) (Optional)**

If you prefer, you can select specific payment agreements for combinations of invoice-from business partner and item or item group, or financial business partner group and item or item group.

▪ **Priorities to Set Default Payment Agreement (tcmcs2109m000) (Optional)** If you used the Payment Agreement by Item (Group) and Invoice-from BP (Group) (tcmcs2108m000) session, you can use this session to define the order of priorities that LN uses to determine the default payment agreement for a purchase order line.

#### **Note**

<span id="page-55-0"></span>LN searches for the most specific payment agreement. If no specific payment agreement is found for the invoice-from business partner or business partner group and item or item group combination, LN uses the default payment agreement that you specified in the Invoice-from Business Partners (tccom4122s000) session.

## Applying payment agreements

If the **Payment Agreement** check box is selected in the Group Company Parameters (tfgld0101s000) session and payment agreements exist for at least one of the payments in a payment batch, you must apply the payment agreement before you can process the payment batch or generate trade [notes](#page-64-6) [payable](#page-64-6) (TNP).

To apply payment agreements to payments that you make, use the following sequence of sessions:

- **1. Payment Advices (tfcmg1509m000) or Payment Advice (tfcmg1609m000)** From the **Actions** menu, select **Apply Payment Agreement**. The Apply Payment Agreement (tfcmg1230m000) session starts.
- **2. Apply Payment Agreement (tfcmg1230m000)** Apply the payment agreements to the payments in the batch.

If you apply the payment agreement, LN performs the following actions:

**1. Calculate the total invoice amount.**

The following details must be the same for all the invoices:

- The invoice-from business partner
- The invoice currency
- The payment agreement
- **2. Compare the total invoice amount with the payment agreement limit.**
	- If the total invoice amount is less than or equal to the payment agreement limit, use the payment agreement.
	- $\blacksquare$  If the total invoice amount exceeds the payment agreement limit, use the next payment agreement.
	- $\blacksquare$  Repeat this step as necessary to find the payment agreement to be used.
- **3. Split the payable amount according to the payment agreement definition.** Generate the payment lines. Create separate batches for payment lines with different payment methods.

Because the payment agreements are defined in the reference currency, the payment agreements are applied to the invoice amounts in the reference currency.

#### **Note**

If you use the uninterrupted payment process, LN automatically applies the payment agreements. Payment advises that contain an invalid payment agreement are moved to the newly created exception batch. For details, refer to Automatic or uninterrupted payment process

If you use [self-billing](#page-64-5), in the Generate Self-Billed/Internal Purchase Invoices (tfacp2290m000) session and the Generate Internal Freight Invoices (tfacp2246m000) session the following rules apply:

- If all the selected lines have the same payment agreement, LN uses the payment agreement for the invoice.
- <span id="page-56-0"></span>If the selected lines have various payment agreements, LN uses the payment agreement you defined for the business partner in the Invoice-from Business Partners (tccom4122s000) session.

## Bank charges

If you agree with your supplier that you pay the bank [charges](#page-59-6) for the payment transfers, in the Pay-to Business Partners (tccom4124s000) session, on the **Paying** tab, ensure that **Bank Charge Borne by Supplier** is cleared.

For payments made to the pay-to business partner through the bank branch, LN calculates and posts the bank charges as sundry costs.

Bank costs can be subject to <u>[VAT](#page-65-0)</u>. If you want to analyze the tax amounts on bank transactions per bank, you can define the bank branch as a business partner. In the Tax Analysis (tfgld1520m000)

session, you can print the tax analysis by pay-to business partner report to view the tax amounts by bank branch.

<span id="page-58-0"></span>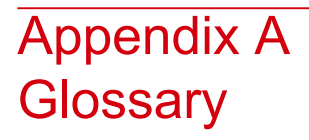

A

<span id="page-58-3"></span>account

See: *ledger [account](#page-61-1) (p. [62\)](#page-61-1)*

additional costs

<span id="page-58-2"></span>Extra costs charged by the invoice-from business partner which create a difference between the invoice amount and the order amount or the goods received amount. For example, storage costs, freight costs, and insurance costs.

### advance payment/receipt

<span id="page-58-1"></span>A paid or received amount, which cannot be allocated to an invoice or any other document. After an invoice has been created, the advance payment or receipt can be allocated to it. Unlike an unallocated payment/receipt, you can calculate tax on a advance payment/receipt.

### anticipated payment

A payment that is not entirely executed yet, or is on its way to be executed.

These anticipated payments can be created:

- Automatically, for example when a check is generated by the automatic payment procedure.<br>■ Manually for example when a check is written
- Manually, for example, when a check is written.

Antonym: anticipated receipt

anticipated payment

See: *[anticipated](#page-59-1) receipt (p. [60\)](#page-59-1)*

anticipated receipt

See: *[anticipated](#page-58-1) payment (p. [59\)](#page-58-1)*

### <span id="page-59-1"></span>anticipated receipt

A receipt that is not completed yet.

Anticipated receipts can be created:

- Automatically, for example, in case of direct debit.
- Manually, for example, when a check is entered.

<span id="page-59-3"></span>Antonym: anticipated payment

#### appropriate menu

<span id="page-59-5"></span>Commands are distributed across the **Views**, **References**, and **Actions** menus, or displayed as buttons. In previous LN and Web UI releases, these commands are located in the *Specific* menu.

#### assigned approver

<span id="page-59-6"></span>The person or department that is responsible for removing a hold reason from a registered invoice and release the invoice for further processing.

#### bank charge

<span id="page-59-4"></span>The costs a bank charges to process the transactions. The bank charges can depend on the type of transfer, for example, whether the transfer is between different banks or between branches of the same bank. In addition, the bank charges can vary for different ranges of transaction amounts.

#### <span id="page-59-2"></span>cash forecast

The expected cash position at a future date. The current cash amount is increased by the amounts to be received and reduced by the amounts to be paid, in all periods in between.

#### <span id="page-59-0"></span>commission

The amount of money to be paid to an employee (sales representative) or buy-from business partner (agent) for closing a sales order.

#### control account

A ledger account used to reflect the balance of a number of related subsidiary accounts.

In LN, 'control account' usually refers to the creditors' account or the debitors' account defined for the financial business partner groups in Accounts Payable and Accounts Receivable.

In addition to the creditors' account and the debitors' account, you can define a number of specific control accounts for a business partner group, such as control accounts for doubtful invoices, advance and anticipated payments or receipts, and realized and unrealized currency profit or loss.

### <span id="page-60-1"></span>credit note

<span id="page-60-3"></span>The correction form for a (partly) returned purchase or sales order. The credit note states the quantity and value of the goods concerned and the reason for the credit.

### currency differences

<span id="page-60-5"></span>Currency result caused by fluctuations in the exchange rate, for example, if the exchange rate between the invoice currency and your home currency differs between the invoice date and the payment date.

### currency exchange rate

The factor by which an amount in a different currency is multiplied to calculate the amount in the currency base.

Synonym: currency rate

#### <span id="page-60-0"></span>currency rate

See: *currency [exchange](#page-60-5) rate (p. [61\)](#page-60-5)*

#### dimension

<span id="page-60-4"></span>Analysis account for ledger accounts to get a vertical view on ledger accounts. Dimensions are used to specify ledger account information.

See: dimension type

### <span id="page-60-6"></span>doubtful invoice

An invoice that probably cannot be collected.

### <span id="page-60-2"></span>due date

In LN, the date that a payment or receipt is required.

### <span id="page-60-7"></span>exchange rate

The price at which one currency can be exchanged for another currency. In other words, the amount which one currency will buy another currency at a particular time.

### <span id="page-60-8"></span>factor

The funding source for the company. The factor is usually a bank or a commercial finance company that purchases the accounts receivable (sales invoices) from the company.

### factor's advance payment

The money the factor sends to the company in advance, after the verification process is complete, and before the factor receives payment from the company's customer.

### <span id="page-61-5"></span>factoring

A form of accounts receivable financing that consists of the sale of a company's accounts receivable to a third party (the factor), in order to obtain funding. The sale is made at a discount from the account's value.

<span id="page-61-2"></span>Customers remit to the factor either directly or indirectly through the seller. Factoring can be with or without recourse. For factoring with recourse, the risk of customer non-payment remains with the company.

### financial business-partner group

<span id="page-61-6"></span>A group of business partners with common characteristics, for which you can define the creditors' account or the debitors' account and a set of additional control accounts such as control accounts for doubtful invoices, advance and anticipated payments or receipts, and realized and unrealized currency profit or loss. LN automatically uses these control accounts in business processes such as sales invoice registration, and the payment process.

#### <span id="page-61-4"></span>hold reason

A code attached to a purchase invoice to block the payment of that invoice.

#### <span id="page-61-0"></span>invoice currency

The currency in which the invoice amount is expressed.

#### landed costs

<span id="page-61-3"></span>The total of all costs that are associated with the procurement of an item until delivery and receipt in a warehouse. Landed costs typically include freight costs, insurance costs, customs duties, and handling costs.

In LN, landed costs can be part of multiple landed costs sets.

### <span id="page-61-1"></span>late payment surcharge

The percentage that is charged over the goods amount or over rendered services that the recipient of the invoice must pay if the invoice is not paid within a specified period.

#### ledger account

A register used to record financial transactions and to accumulate the values of the transactions for reporting and analysis. The ledger accounts classify the transactions into categories such as revenues, expenses, assets, and liabilities.

Synonym: account

### <span id="page-62-5"></span>monthly billing invoice

A monthly statement of the open sales invoices that you send to an invoice-to business partner. The business partner generates self-billed invoices and uses the monthly billing invoice for reference.

open entry

<span id="page-62-3"></span>See: *open [invoice](#page-62-3) (p. [63\)](#page-62-3)*

open invoice

Unpaid invoices.

Synonym: open entry, outstanding invoice

<span id="page-62-1"></span>outstanding invoice

See: *open [invoice](#page-62-3) (p. [63\)](#page-62-3)*

packing slip

<span id="page-62-4"></span>An order document that shows in detail the contents of a particular package for shipment. The details include a description of the items, the shippers or customers item number, the quantity shipped, and the inventory unit of the shipped items.

#### payment agreement

A way to define how invoice amounts must be paid. This includes the payment methods that apply to various parts of the invoice amount, and the payment currency.

<span id="page-62-0"></span>For example, you can define a payment agreement to pay the first part of the invoice amount through the bank according to payment method PM1, 40 percent of the remaining amount, according to payment method PM2, and the other 60 percent according to payment method PM3, which can be a trade note payable.

### <span id="page-62-2"></span>payment difference

A difference between the invoice amount and the payment amount. If the payment difference falls within the user-defined margins, it can be accepted and written off automatically.

### payment period

A number of days or months added to the invoice date. If no other due date calculations apply, the invoice must be paid within this period.

### <span id="page-63-2"></span>payment schedule

Agreements about the amounts that must be paid by payment period. You can link a payment schedule to the payment terms and, in this way, to sales invoices and purchase invoices.

Each line of the payment schedule defines a part of the invoice amount that must be paid within a specific period, the payment method used for the payment, and the discount conditions that apply to the payment.

#### **Note**

In many sessions, 'payment schedule' refers to a payment schedule *line*.

<span id="page-63-3"></span>If you use receipts against [shipments,](#page-64-3) 'payment schedule' refers to a shipment.

Synonym: receipt schedule

#### payment terms

Agreements about the way in which invoices are paid.

The payment terms include:

- The period within which invoices must be paid.<br>■ The discount granted if an invoice is paid withing
- The discount granted if an invoice is paid within a given period

<span id="page-63-1"></span>The payment terms allow you to calculate:

- The date on which the payment is due<br>■ The date on which the discount period
- $\blacksquare$  The date on which the discount periods expire
- The discount amount

#### <span id="page-63-4"></span>price difference

A difference between the invoice amount and the order amount or the goods received amount which is caused by a difference between the price per unit on the order and the price per unit on the invoice.

#### <span id="page-63-0"></span>purchase price

The price at which you buy cost objects expressed in the currency in which you bought them.

#### purchase type

A purchase order property that enables you to identify the kind of purchase made and in this way, the kind of payable. This property is used to post the purchase to the correct Accounts Payable account when the invoice is created. To post a purchase invoice, LN retrieves the control account from the purchase type linked to the purchase order line.

### <span id="page-64-4"></span>rate determiner

The method to decide which date is used to determine the exchange rates.

<span id="page-64-2"></span>During the composing process, all amounts in foreign currencies are converted to the home currency, based on the determined exchange rate.

#### rebate

<span id="page-64-3"></span>The amount of money to be paid to a sold-to business partner as a kind of discount for closing a sales order.

### receipts against shipments

A method to make payments or receipts separately for the approved quantity of each shipment rather than for the invoice that covers the complete order.

#### <span id="page-64-0"></span>receipt schedule

See: *payment [schedule](#page-63-2) (p. [64\)](#page-63-2)*

#### sales type

<span id="page-64-5"></span>A sales order property that allows you to identify the kind of sale made and the kind of receivable. This property is used to post the sales to the correct Accounts Receivable account when the invoice is created. To post a sales invoice, LN retrieves the control account from the sales type linked to the sales order line, project contract, and so on.

#### self-billing

The periodic creation, matching, and approval of invoices based on receipts or consumption of goods by an agreement between business partners. The sold-to business partner pays for the goods without having to wait for an invoice from the buy-from business partner.

### <span id="page-64-6"></span>TNP

See: *trade note [payable](#page-64-6) (TNP) (p. [65\)](#page-64-6)*

<span id="page-64-1"></span>trade note payable (TNP)

A promissory note that you send to a supplier or a bill of exchange received from your supplier with the commitment to pay the amount due after a certain period.

### Acronym: TNP

### unallocated payment/receipt

A payment/receipt, appearing on a bank statement, which cannot be allocated to an invoice or other document. This payment can be registered as unallocated. An unallocated payment/receipt can be allocated to invoices later.

## <span id="page-65-0"></span>VAT

Acronym for value-added tax; the indirect percentage tax levied on products or services at various stages of production and distribution.

## <span id="page-66-0"></span>Index

**account,** [62](#page-61-1) **additional costs,** [59](#page-58-3) **Additional costs** example, [40](#page-39-1) purchase invoices, [49](#page-48-0) **advance payment/receipt,** [59](#page-58-2) **anticipated payment,** [59](#page-58-1)**,** [60](#page-59-1) **anticipated receipt,** [59](#page-58-1)**,** [60](#page-59-1) **AP dashboard navigation** examples, [30](#page-29-0) **appropriate menu,** [60](#page-59-3) **Approve** purchase invoices, [35](#page-34-0) **AR dashboard navigation** examples, [30](#page-29-0) **assigned approver,** [60](#page-59-5) **Authorization** purchase invoice, [45](#page-44-0) **bank charge,** [60](#page-59-6) **Bank charges,** [57](#page-56-0) **Bank transactions** default amounts, [16](#page-15-1) **Booking difference** example, [40](#page-39-1) **Business partner groups** financial, [11](#page-10-0) **cash forecast,** [60](#page-59-4) **commission,** [60](#page-59-2) **control account,** [60](#page-59-0) **Control accounts,** [9](#page-8-1) **credit note,** [61](#page-60-1) **Credit notes,** [22](#page-21-1) payment schedules, [55](#page-54-0) **currency differences,** [61](#page-60-3) **Currency differences,** [26](#page-25-1) **currency exchange rate,** [61](#page-60-5) **currency rate,** [61](#page-60-5) **Currency**

realized differences, [29](#page-28-0) unrealized differences, [28](#page-27-0) **Default amounts** bank transactions, [16](#page-15-1) **dimension,** [61](#page-60-0) **doubtful invoice,** [61](#page-60-4) **due date,** [61](#page-60-6) **Due date calculation,** [22](#page-21-0) **exchange rate,** [61](#page-60-2) **factor,** [61](#page-60-7) **factor's advance payment,** [61](#page-60-8) **factoring,** [62](#page-61-5) **Factoring** overview, [26](#page-25-0) **financial business-partner group,** [62](#page-61-2) **Financial business partner group** ledger accounts, [12](#page-11-0) **Financial** business partner groups, [11](#page-10-0) **hold reason,** [62](#page-61-6) **invoice currency,** [62](#page-61-4) **landed costs,** [62](#page-61-0) **late payment surcharge,** [62](#page-61-3) **ledger account,** [62](#page-61-1) **Ledger accounts** financial business partner group, [12](#page-11-0) **Match** purchase invoices, [35](#page-34-0) **monthly billing invoice,** [63](#page-62-5) **Multicompany** purchase invoice matching, [38](#page-37-1) **open entry,** [63](#page-62-3) **open invoice,** [63](#page-62-3) **outstanding invoice,** [63](#page-62-3) **packing slip,** [63](#page-62-1) **Pay from receipt,** [41](#page-40-0) **payment agreement,** [63](#page-62-4) **Payment agreements,** [55](#page-54-1)

**Payment authorization** purchase invoices, [51](#page-50-1) **payment difference,** [63](#page-62-0) **payment period,** [63](#page-62-2) **payment schedule,** [64](#page-63-2) **Payment schedules** credit notes, [55](#page-54-0) overview , [19](#page-18-0) **payment terms,** [64](#page-63-3) **price difference,** [64](#page-63-1) **Price difference** example, [40](#page-39-1) **Price differences** purchase invoices, [49](#page-48-0) **Process** purchase invoices, [33](#page-32-1) **Purchase invoice** authorization, [45](#page-44-0) hold reasons, [47](#page-46-0) **Purchase invoice matching** multicompany , [38](#page-37-1) **Purchase invoices** additional costs, [49](#page-48-0) approve, [35](#page-34-0) corrections, [53](#page-52-1) match, [35](#page-34-0) payment authorization, [51](#page-50-1) price differences, [49](#page-48-0) process, [33](#page-32-1) receive and confirm, [33](#page-32-1) received, [46](#page-45-1) register , [33](#page-32-1) **purchase price,** [64](#page-63-4) **purchase type,** [64](#page-63-0) **rate determiner,** [65](#page-64-4) **rebate,** [65](#page-64-2) **receipts against shipments,** [65](#page-64-3) **Receipts against shipments** overview , [21](#page-20-2) **receipt schedule,** [64](#page-63-2) **Receive and confirm** purchase invoices, [33](#page-32-1) **Register** purchase invoices, [33](#page-32-1) **sales type,** [65](#page-64-0) **Self-billed internal invoices** generation, [41](#page-40-0) **Self-billed purchase invoices**

generation, [41](#page-40-0) **self-billing,** [65](#page-64-5) **TNP,** [65](#page-64-6) **trade note payable (TNP),** [65](#page-64-6) **Trade notes** overview , [25](#page-24-0) **unallocated payment/receipt,** [65](#page-64-1) **VAT,** [66](#page-65-0)